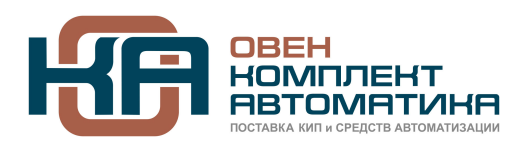

109428, Москва, Рязанский пр-кт д. 24 корп. 2, 11 этаж, офис 1101 Тел.: +7 (495) 663-663-5, +7 (800) 600-49-09 отдел продаж: [sales@owenkomplekt.ru](mailto:sales@owenkomplekt.ru) тех. поддержка: [consultant@owenkomplekt.ru](mailto:consultant@owenkomplekt.ru) www.owenkomplekt.ru

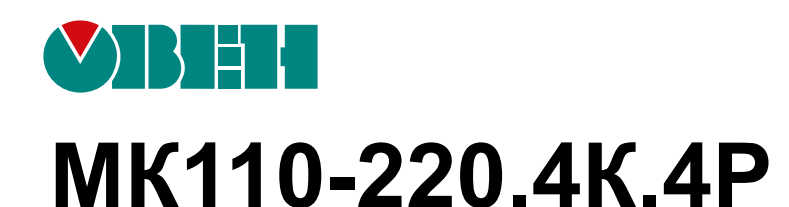

# **Модуль контроля уровня жидкости**

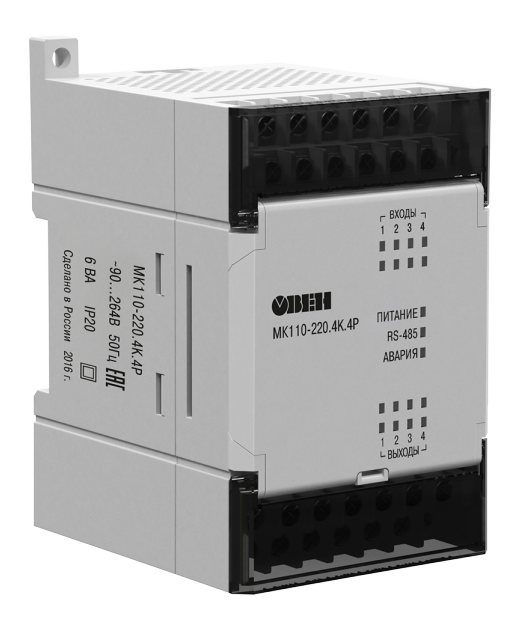

EAC

Руководство по эксплуатации

02.2020 версия 1.15

# Содержание

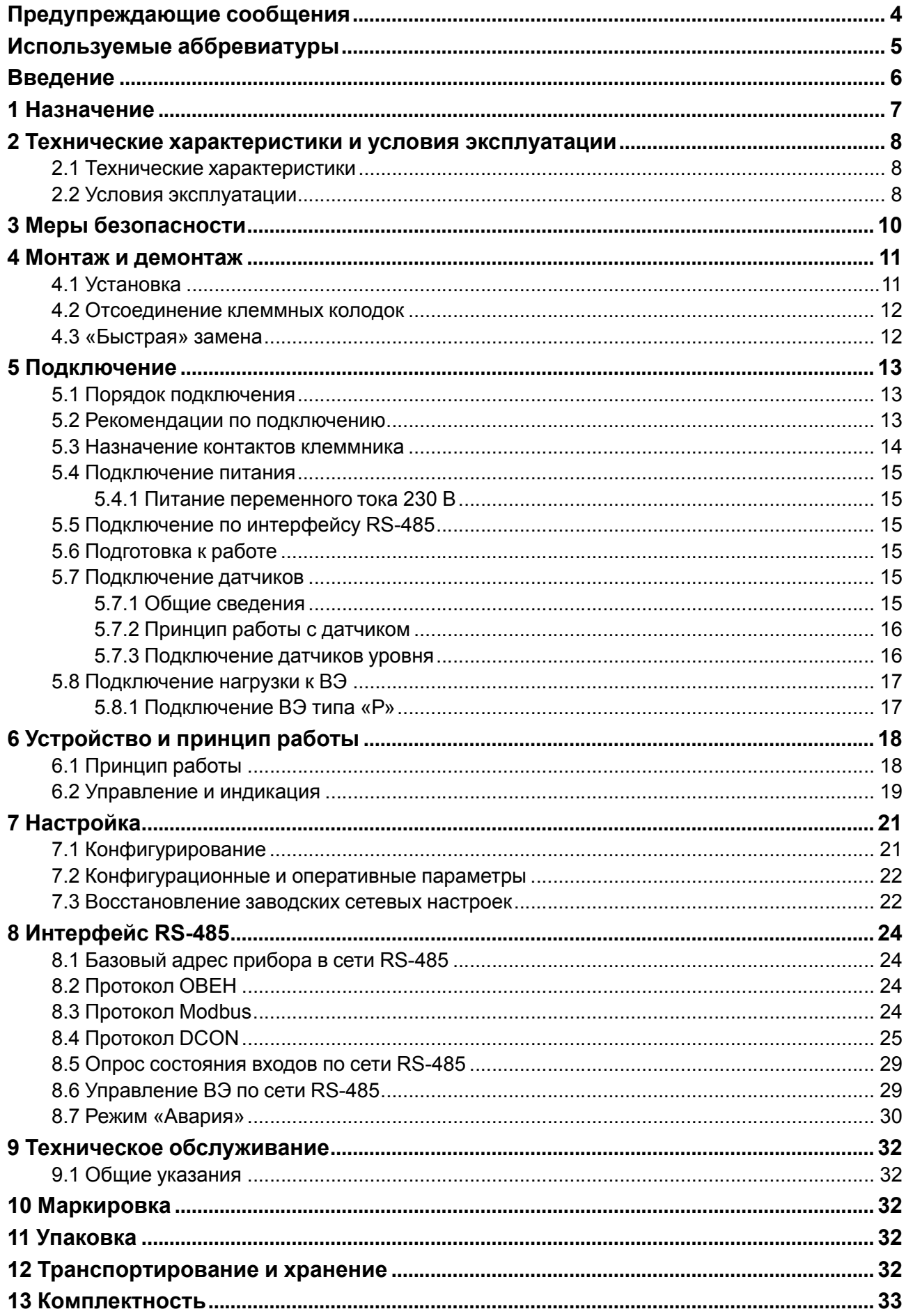

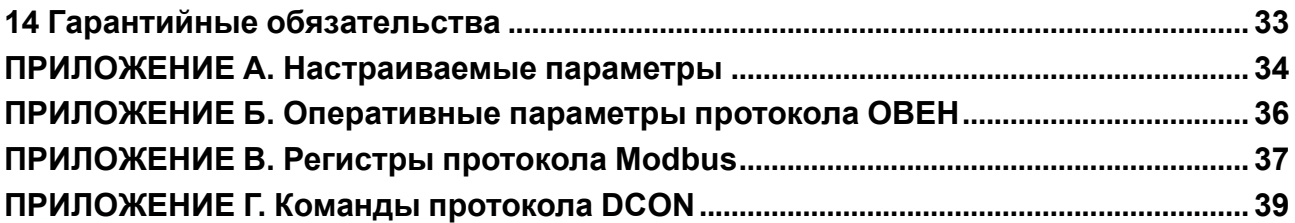

### <span id="page-3-0"></span>**Предупреждающие сообщения**

В данном руководстве применяются следующие предупреждения:

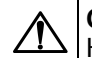

#### **ОПАСНОСТЬ**

Ключевое слово ОПАСНОСТЬ сообщает о **непосредственной угрозе опасной ситуации**, которая приведет к смерти или серьезной травме, если ее не предотвратить.

**ВНИМАНИЕ**

Ключевое слово ВНИМАНИЕ сообщает о **потенциально опасной ситуации**, которая может привести к небольшим травмам.

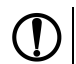

### **ПРЕДУПРЕЖДЕНИЕ**

Ключевое слово ПРЕДУПРЕЖДЕНИЕ сообщает о **потенциально опасной ситуации**, которая может привести к повреждению имущества.

#### **ПРИМЕЧАНИЕ**

Ключевое слово ПРИМЕЧАНИЕ обращает внимание на полезные советы и рекомендации, а также информацию для эффективной и безаварийной работы оборудования.

#### **Ограничение ответственности**

Ни при каких обстоятельствах ООО «Производственное объединение ОВЕН» и его контрагенты не будут нести юридическую ответственность и не будут признавать за собой какие-либо обязательства в связи с любым ущербом, возникшим в результате установки или использования прибора с нарушением действующей нормативно-технической документации.

# <span id="page-4-0"></span>**Используемые аббревиатуры**

- **БП** блок питания.
- **ВЭ** выходной элемент.
- **ПК** персональный компьютер.
- **ПЛК** программируемый логический контроллер.
- **ПО** программное обеспечение.
- **ШИМ** широтно-импульсная модуляция.

### <span id="page-5-0"></span>**Введение**

Настоящее Руководство по эксплуатации предназначено для ознакомления обслуживающего персонала с устройством, принципом действия, конструкцией, технической эксплуатацией и обслуживанием модуля контроля уровня жидкости МК110-220.4К.4Р (в дальнейшем по тексту именуемого «прибор», «модуль»).

Подключение, регулировка и техническое обслуживание прибора должны производиться только квалифицированными специалистами после прочтения настоящего руководства по эксплуатации.

### <span id="page-6-0"></span>**1 Назначение**

Прибор предназначен для автоматизации технологических процессов, связанных с контролем уровня жидкости в различного рода резервуарах, накопительных емкостях, отстойниках и т. п. Прибор следует использовать совместно с датчиками уровня.

Прибор позволяет выполнять следующие функции:

- обеспечение контроля уровня жидкости с помощью кондуктометрических датчиков (зондов), которые устанавливаются на заданных условиями технологического процесса отметках: «Уровень 1», «Уровень 2», «Уровень 3» и «Уровень 4».
- отображение значения уровня жидкости с помощью четырех светодиодных индикаторов «Входы» на лицевой панели.

Прибор выпускается в соответствии с ТУ 4217-016-46526536-2009.

### <span id="page-7-0"></span>**2 Технические характеристики и условия эксплуатации**

#### <span id="page-7-1"></span>**2.1 Технические характеристики**

#### **Таблица 2.1 – Технические характеристики**

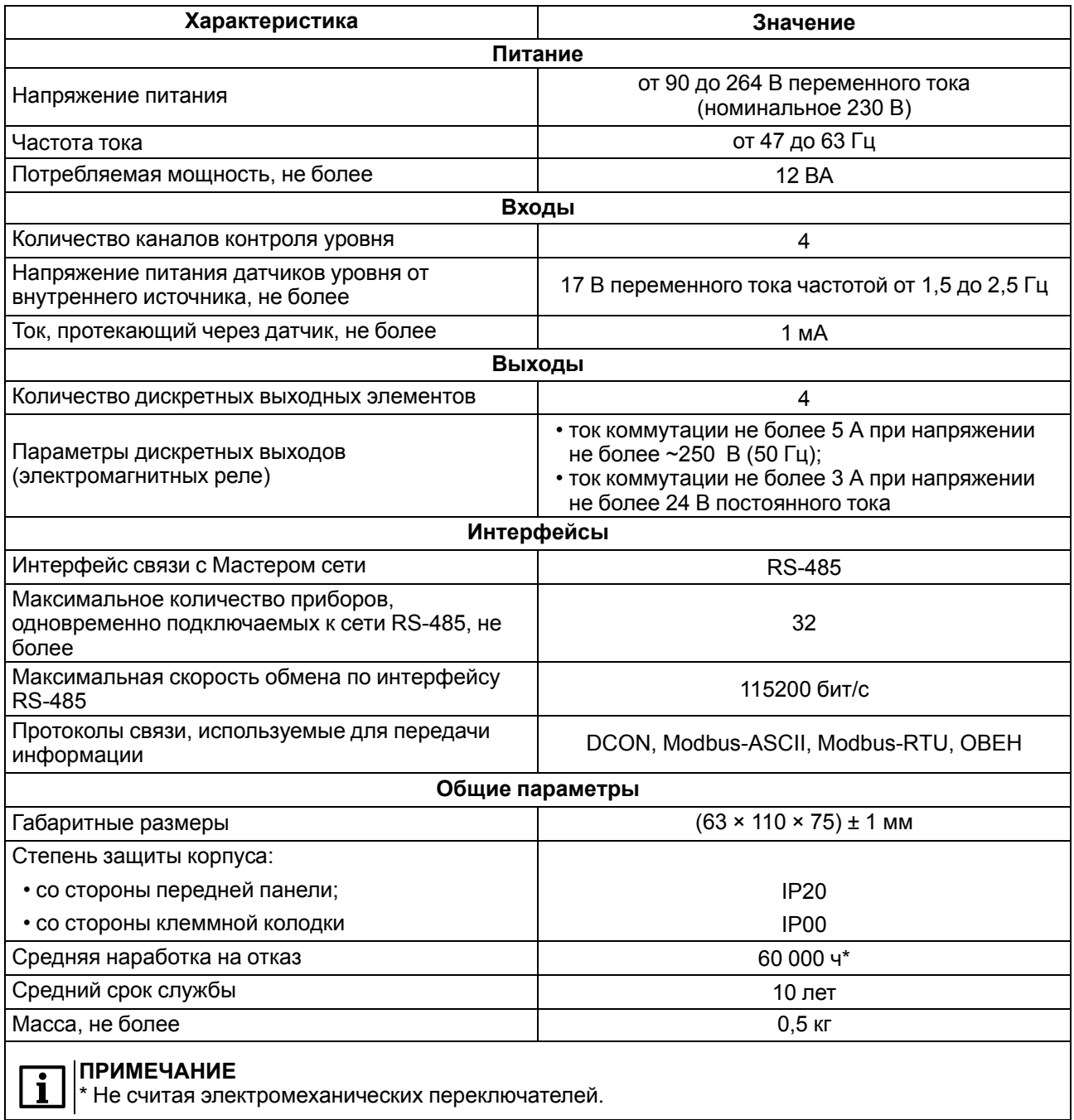

#### <span id="page-7-2"></span>**2.2 Условия эксплуатации**

Условия эксплуатации:

- температура окружающего воздуха от -10 до +55 °С;
- относительная влажность воздуха не более 80 % (при +25 °C и более низких температурах без конденсации влаги);
- атмосферное давление от 84 до 106,7 кПа;
- закрытые взрывобезопасные помещения без агрессивных паров и газов.

По устойчивости к механическим воздействиям во время эксплуатации прибор соответствует группе исполнения N2 ГОСТ Р 52931.

По устойчивости к климатическим воздействиям во время эксплуатации прибор соответствует группе исполнения В4 ГОСТ Р 52931.

По устойчивости к воздействию атмосферного давления прибор относится к группе Р1 ГОСТ Р 52931. По электромагнитной совместимости модули относятся к оборудованию класса А ГОСТ Р 51522. Во время подачи импульсных помех допускается кратковременное прекращение обмена по сети RS-485. Обмен должен восстанавливаться сразу по окончании действия помехи.

### <span id="page-9-0"></span>**3 Меры безопасности**

По способу защиты от поражения электрическим током прибор соответствует классу II по ГОСТ 12.2.007.0.

Во время эксплуатации, технического обслуживания и поверки следует соблюдать требования следующих документов:

- ГОСТ 12.3.019;
- «Правила эксплуатации электроустановок потребителей»;
- «Правила охраны труда при эксплуатации электроустановок».

Во время эксплуатации прибора открытые контакты клеммника находятся под опасным для жизни напряжением. Прибор следует устанавливать в специализированных шкафах, доступ внутрь которых разрешен только квалифицированным специалистам.

Любые подключения к прибору и работы по его техническому обслуживанию производить только при отключенном питании прибора и подключенных к нему устройств.

Не допускается попадание влаги на контакты выходного разъема и внутренние электроэлементы прибора.

#### **ПРЕДУПРЕЖДЕНИЕ**

ЗАПРЕЩАЕТСЯ использование прибора при наличии в атмосфере кислот, щелочей, масел и иных агрессивных веществ.

### <span id="page-10-0"></span>**4 Монтаж и демонтаж**

#### <span id="page-10-1"></span>**4.1 Установка**

Прибор может быть установлен на DIN-рейке 35 мм или закреплен на внутренней стенке шкафа с помощью винтов.

Для установки прибора на DIN-рейку следует:

- 1. Подготовить место на DIN-рейке для установки прибора.
- 2. Установить прибор на DIN-рейку.
- 3. С усилием придавить прибор к DIN-рейке до фиксации защелки.

Для демонтажа прибора следует:

- 1. Отсоединить линии связи с внешними устройствами.
- 2. В проушину защелки вставить острие отвертки.
- 3. Защелку отжать, после чего отвести прибор от DIN-рейки.

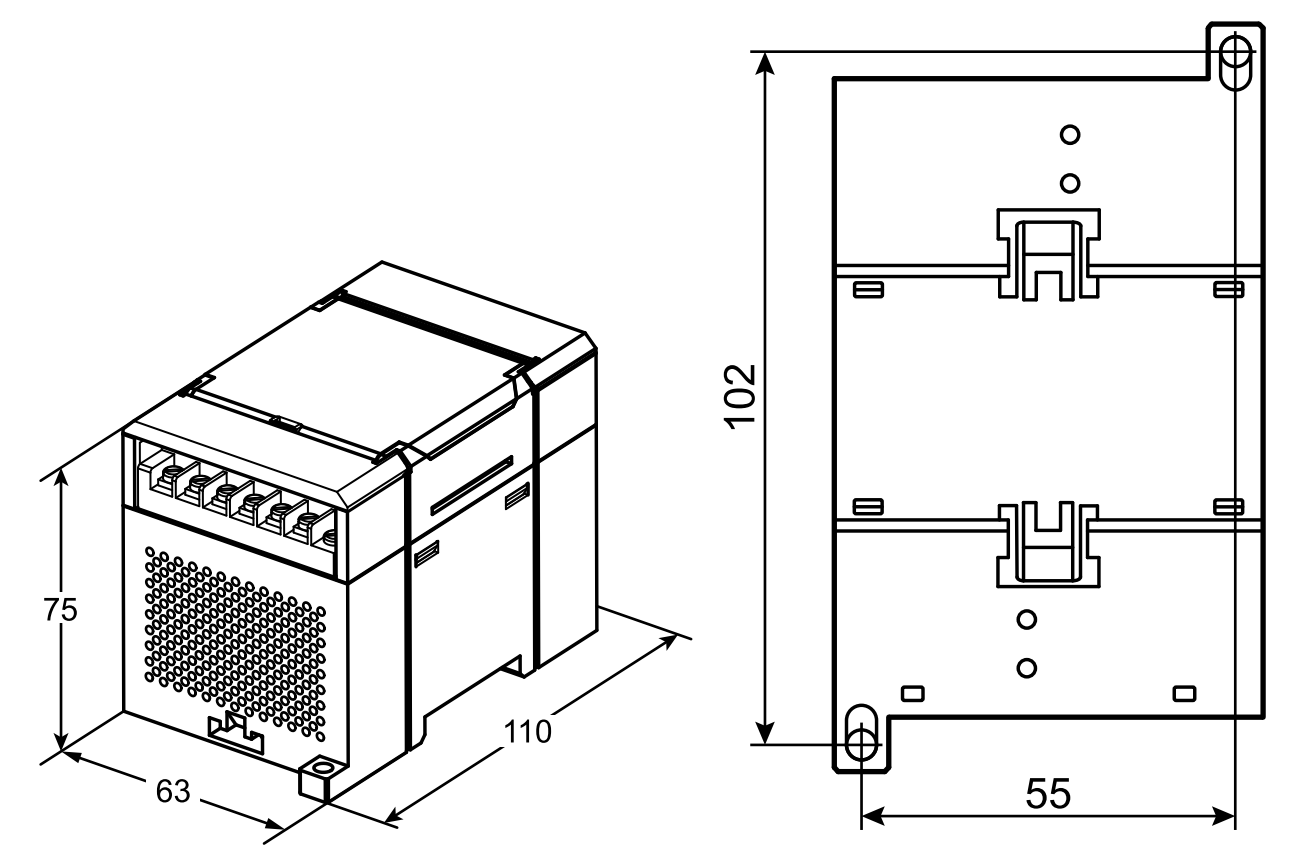

**Рисунок 4.1 – Габаритные и установочные размеры**

#### <span id="page-11-0"></span>**4.2 Отсоединение клеммных колодок**

Для отсоединения клеммных колодок следует:

- 1. Отключить питание модуля и подключенных к нему устройств.
- 2. Поднять крышку.
- 3. Выкрутить винты.
- <span id="page-11-2"></span>4. Снять колодку, как показано на [рисунке](#page-11-2) 4.2.

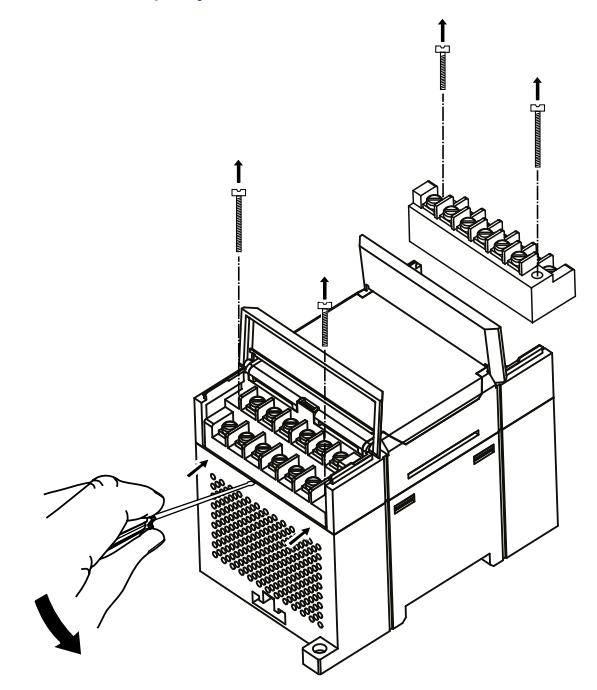

**Рисунок 4.2 – Отделение съемных частей клемм**

#### <span id="page-11-1"></span>**4.3 «Быстрая» замена**

Конструкция клеммника позволяет оперативно заменить прибор без демонтажа подключенных к нему внешних линий связи.

Для замены прибора следует:

- 1. Обесточить все линии связи, подходящие к прибору, в том числе линии питания.
- 2. Открутить крепежные винты по краям обеих клеммных колодок прибора.
- 3. Отделить съемную часть каждой колодки от прибора вместе с подключенными внешними линиями связи с помощью отвертки или другого подходящего инструмента.
- 4. Снять прибор с DIN-рейки или вынуть прибор из щита.
- 5. На место снятого прибора установить другой с предварительно удаленными разъемными частями клеммных колодок.
- 6. Подсоединить к установленному прибору снятые части клеммных колодок с подключенными внешними линиями связи.
- 7. Закрутить крепежные винты по краям обеих клеммных колодок.

### <span id="page-12-0"></span>**5 Подключение**

#### <span id="page-12-1"></span>**5.1 Порядок подключения**

Для подключения прибора следует:

- 1. Подсоединить прибор к источнику питания.
- 2. Подсоединить датчики к входам прибора.
- 3. Подсоединить линии связи интерфейса RS-485.
- 4. Подать питание на прибор.

#### <span id="page-12-2"></span>**5.2 Рекомендации по подключению**

Внешние связи следует монтировать проводом сечением не более 0,75 мм2. Для многожильных проводов следует использовать наконечники.

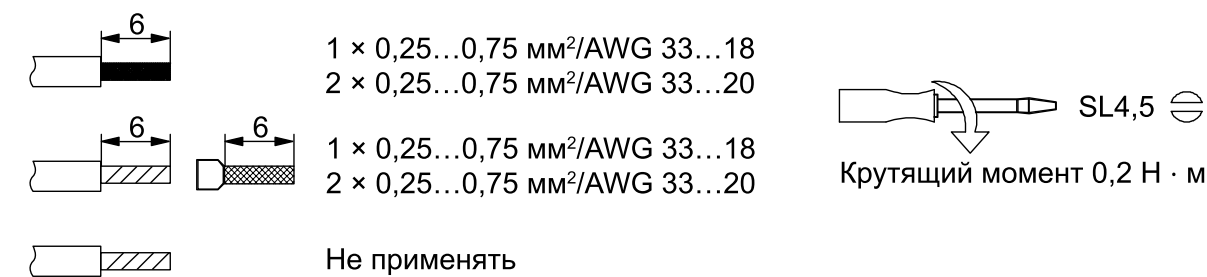

#### **Рисунок 5.1 – Рекомендации для проводов**

Общие требования к линиям соединений:

- во время прокладки кабелей следует выделить линии связи, соединяющие прибор с датчиком, в самостоятельную трассу (или несколько трасс), располагая ее (или их) отдельно от силовых кабелей, а также от кабелей, создающих высокочастотные и импульсные помехи;
- для защиты входов прибора от влияния электромагнитных помех линии связи прибора с датчиком следует экранировать. В качестве экранов могут быть использованы как специальные кабели с экранирующими оплетками, так и заземленные стальные трубы подходящего диаметра. Экраны кабелей следует подключать к контакту функционального заземления (FE) со стороны источника сигнала;
- фильтры сетевых помех следует устанавливать в линиях питания прибора;
- искрогасящие фильтры следует устанавливать в линиях коммутации силового оборудования.

Монтируя систему, в которой работает прибор, следует учитывать правила организации эффективного заземления:

- все заземляющие линии прокладывать по схеме «звезда» с обеспечением хорошего контакта к заземляемому элементу;
- все заземляющие цепи должны быть выполнены проводами наибольшего сечения;
- запрещается объединять клемму прибора с маркировкой «Общая» и заземляющие линии.

#### <span id="page-13-0"></span>**5.3 Назначение контактов клеммника**

Общий чертеж прибора с указанием номеров клемм и расположения DIP-переключателей и светодиодов представлен на рисунке ниже:

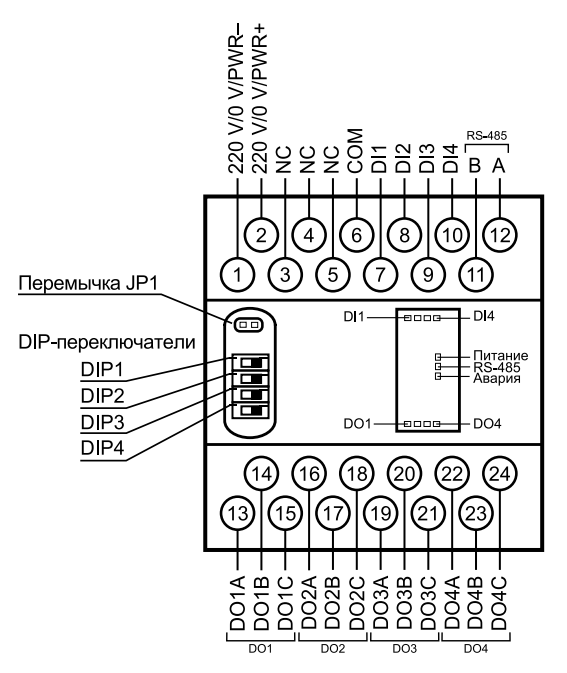

**Рисунок 5.2 – Назначение контактов клеммника**

#### **Таблица 5.1 – Назначение контактов клеммной колодки прибора**

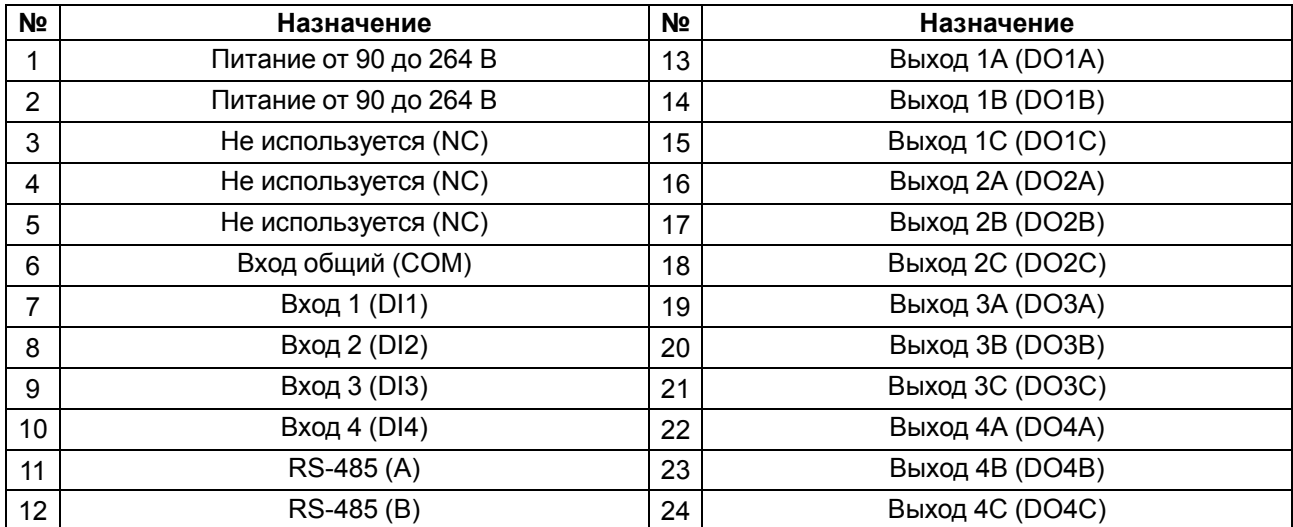

#### **ПРИМЕЧАНИЕ**

Для выходов 1–4 назначение контактов (A, B, C) следующее:

• A – нормально замкнутый;

• B – перекидной;

• C – нормально разомкнутый.

#### <span id="page-14-0"></span>**5.4 Подключение питания**

#### <span id="page-14-1"></span>**5.4.1 Питание переменного тока 230 В**

Прибор следует питать напряжением 230 В переменного тока от сетевого фидера, не связанного непосредственно с питанием мощного силового оборудования.

Во внешней цепи рекомендуется установить выключатель, обеспечивающий отключение прибора от сети.

#### <span id="page-14-2"></span>**5.5 Подключение по интерфейсу RS-485**

Связь прибора по интерфейсу RS-485 выполняется по двухпроводной схеме.

Длина линии связи должна быть не более 1200 метров.

Обесточенный прибор следует подключать к сети RS-485 витой парой проводов, соблюдая полярность. Провод **А** подключается к выводу **А** прибора, аналогично соединяются между собой выводы **В**.

#### <span id="page-14-3"></span>**5.6 Подготовка к работе**

Во время подготовки прибора к работе следует проверить:

- перемычка JP1 должна быть снята;
- переключатели DIP1 и DIP2 должны быть в положении, соответствующем выставленному порогу срабатывания. Если пороги срабатывания изначально неизвестны, их можно изменить в ходе работы прибора;
- переключатель DIP3 должен стоять в положении, определяющем необходимый режим работы («Управление по сети» или «Автоматическое управление»);
- корректность настройки переключателя DIP4 на реакцию прибора в режиме аварии обмена по сети.

#### <span id="page-14-4"></span>**5.7 Подключение датчиков**

#### <span id="page-14-5"></span>**5.7.1 Общие сведения**

Прибор имеет четыре входа для работы с датчиками уровня. В качестве датчиков уровня применяются кондуктометрические зонды, которые могут быть использованы для контроля уровня жидкостей, обладающих электропроводностью. Например, растворы кислот и щелочей, вода и водные растворы солей, молоко и т. п. Кондуктометрические зонды представляют собой изолированные друг от друга металлические электроды, выполненные из коррозионно-стойких материалов. Один из электродов является общим для всех каналов контроля. Он устанавливается в резервуаре так, чтобы рабочая часть электрода находилась в постоянном контакте с жидкостью во всем диапазоне контроля (от нижнего уровня до верхнего, включительно).

#### **ПРИМЕЧАНИЕ**

Датчики (зонды) приобретаются отдельно.

<span id="page-14-6"></span>На рисунке ниже представлены варианты применения кондуктометрических зондов в неметаллическом (1) и металлическом (2) резервуарах соответственно.

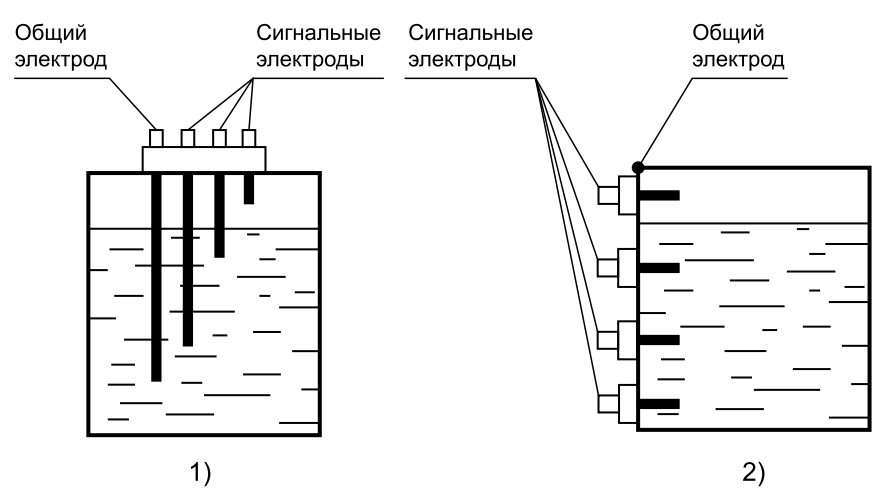

**Рисунок 5.3 – 1) Неметаллический резервуар; 2) Металлический резервуар**

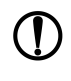

#### **ПРЕДУПРЕЖДЕНИЕ**

При контроле уровней жидкости в металлическом резервуаре в качестве общего электрода может быть использован корпус резервуара [\(рисунок,](#page-14-6) 2 5.3).

По мере заполнения резервуара электроды соприкасаются с жидкостью, вследствие чего происходит замыкание электрических цепей между общим и соответствующими сигнальными входами, фиксируемое прибором как достижение заданных уровней. Для визуального контроля за уровнем жидкости используется четыре светодиодных индикатора «Входы». Светодиод загорается, если получает сигнал от соответствующего датчика.

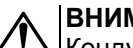

#### **ВНИМАНИЕ**

Кондуктометрический способ контроля может оказаться неэффективным, если в техническом процессе используется не жидкость, а суспензия или эмульсия, осаждение частиц из которых может привести к изоляции электродов датчиков.

### <span id="page-15-0"></span>**5.7.2 Принцип работы с датчиком**

Сигнал с датчика, измеряющего физический параметр объекта (температуру, давление и т. п.), поступает в прибор в результате последовательного опроса датчиков прибора. В процессе обработки сигналов осуществляется их фильтрация от помех и коррекция показаний в соответствии с заданными параметрами. Полученный сигнал преобразуется по данным НСХ в цифровые значения и передается по сети RS-485.

Опрос датчиков и обработка их сигналов измерительным устройством осуществляется последовательно по замкнутому циклу.

Для организации обмена данными в сети по интерфейсу RS-485 необходим Мастер сети.

Мастером сети может являться:

- ПК;
- ПЛК;
- панель оператора;
- удаленный облачный сервис.

В сети RS-485 предусмотрен только один Мастер сети.

Прибор конфигурируется на ПК через адаптер интерфейса RS-485/RS-232 или RS-485/USB (например, ОВЕН АС3-М или АС4) с помощью ПО «Конфигуратор М110» (см. [раздел](#page-20-1) 7.1).

#### <span id="page-15-1"></span>**5.7.3 Подключение датчиков уровня**

Схема подключения к входам прибора кондуктометрических датчиков приведена на рисунке ниже:

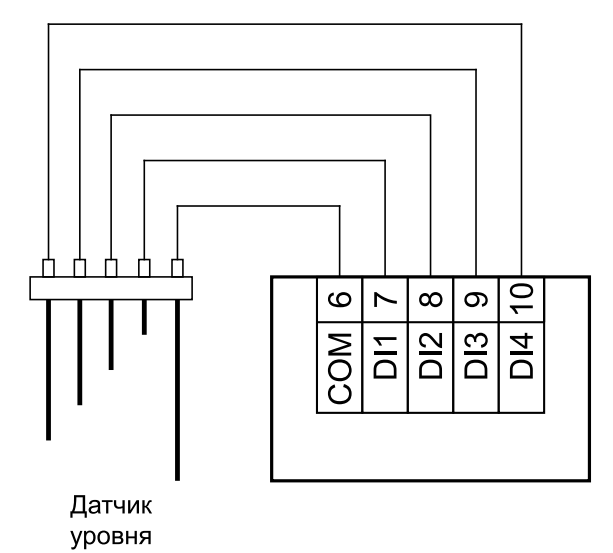

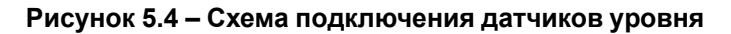

#### **ПРЕДУПРЕЖДЕНИЕ**

Общим входом для датчиков является вход «COM».

### <span id="page-16-0"></span>**5.8 Подключение нагрузки к ВЭ**

### <span id="page-16-1"></span>**5.8.1 Подключение ВЭ типа «Р»**

Электромагнитное реле позволяет подключать нагрузку с максимальным допустимым током 5 А при напряжении до 250 В 50 Гц или током 3 А постоянного напряжения до 24 В.

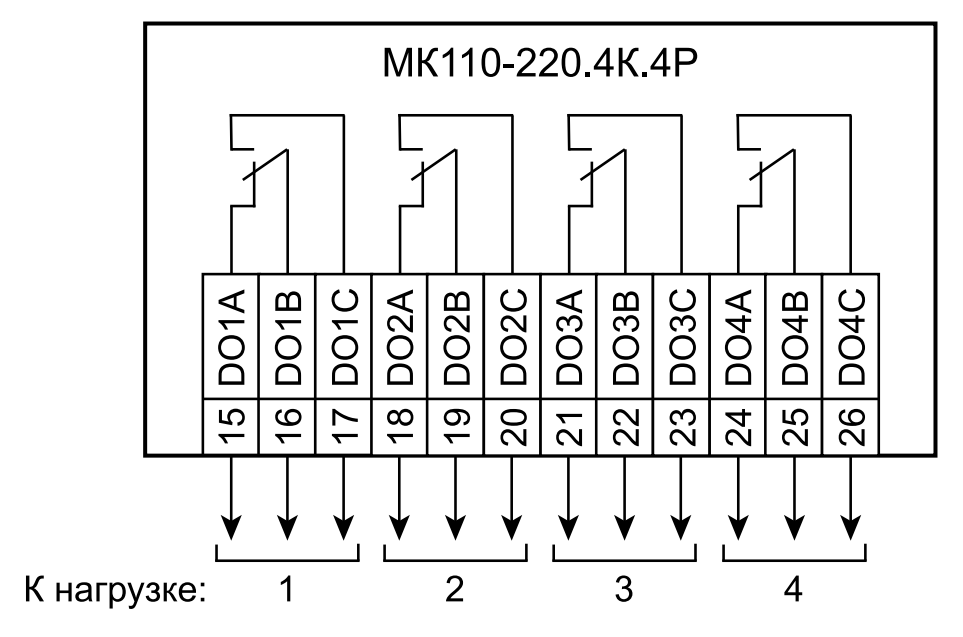

**Рисунок 5.5 – Схема подключения к ВЭ типа «Электромагнитное реле»**

## <span id="page-17-0"></span>**6 Устройство и принцип работы**

### <span id="page-17-1"></span>**6.1 Принцип работы**

Прибор работает в сети RS-485 по протоколам:

- DCON;
- Modbus-ASCII;
- Modbus-RTU;
- ОВЕН.

Тип протокола определяется прибором автоматически.

Для организации обмена данными в сети по интерфейсу RS-485 необходим Мастер сети.

Мастером сети может являться:

- ПК;
- ПЛК:
- панель оператора;
- удаленный облачный сервис.

В сети RS-485 предусмотрен только один Мастер сети.

Прибор оснащен четырьмя дискретными ВЭ (электромагнитные реле). ВЭ срабатывает во время контакта соответствующего сигнального электрода с жидкостью. Кроме того, ВЭ может управляться по сети RS-485.

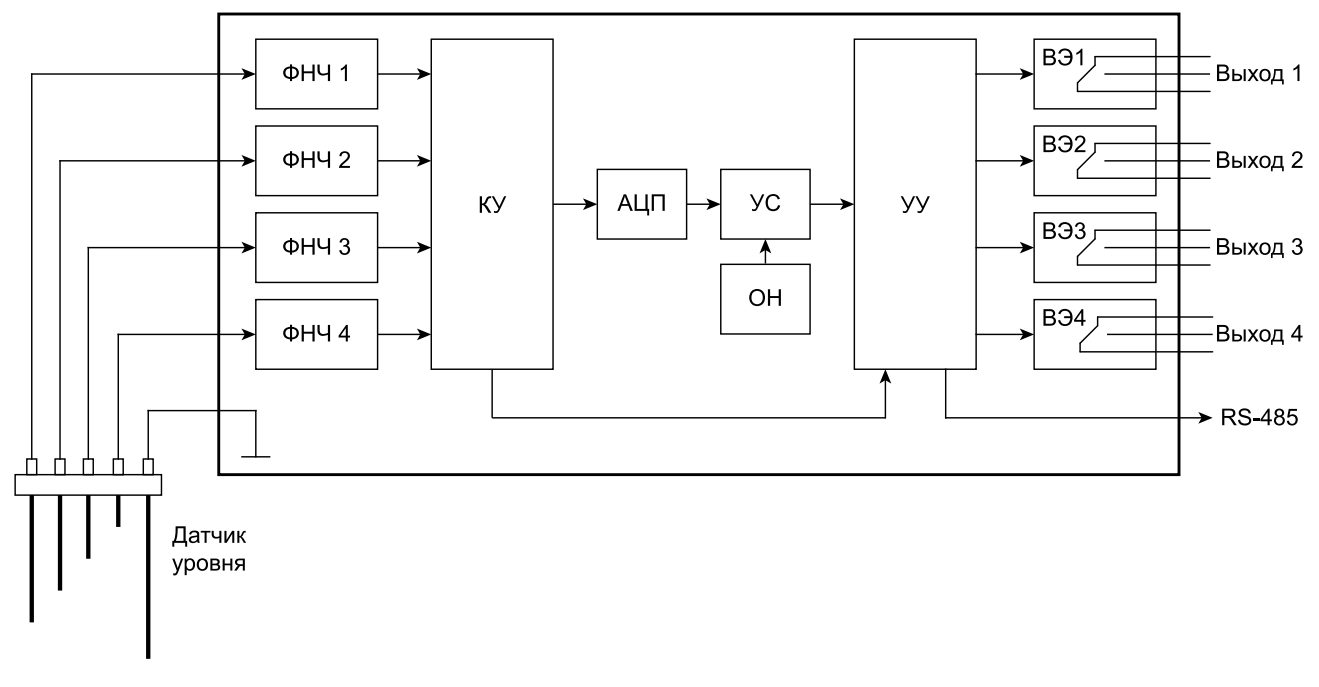

#### **Рисунок 6.1 – Функциональная схема прибора**

Датчик уровня подключается к входным фильтрам низких частот (ФНЧ). Далее через коммутационное устройство (КУ) сигнал поступает на аналого-цифровой преобразователь (АЦП).

В устройстве сравнения (УС) происходит сравнение уровня оцифрованного сигнала датчика со значением уставки опорного напряжения (ОН). Значение уставки опорного напряжения выбирается переключателями DIP1 и DIP2.

Устройство управления (УУ) выбирает канал измерения датчика уровня и управление соответствующим ВЭ. ВЭ срабатывает во время затопления соответствующего сигнального электрода с жидкостью.

Управление ВЭ вне зависимости от затопления датчика уровня возможно только при установке переключателя DIP3 в положение «ON».

ВЭ можно управлять по сети RS-485 или в зависимости от состояния дискретных входов.

Прибор конфигурируется на ПК через адаптер интерфейса RS-485/RS-232 или RS-485/USB (например, ОВЕН АС3-М или АС4) с помощью ПО «Конфигуратор М110».

### <span id="page-18-0"></span>**6.2 Управление и индикация**

На лицевой панели прибора расположены светодиоды:

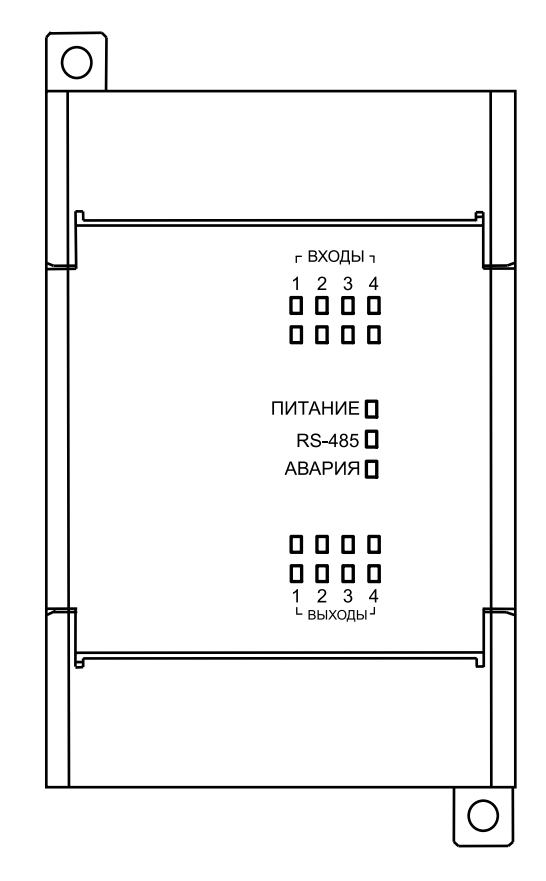

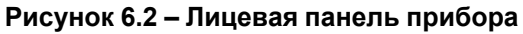

#### **Таблица 6.1 – Назначение светодиодов**

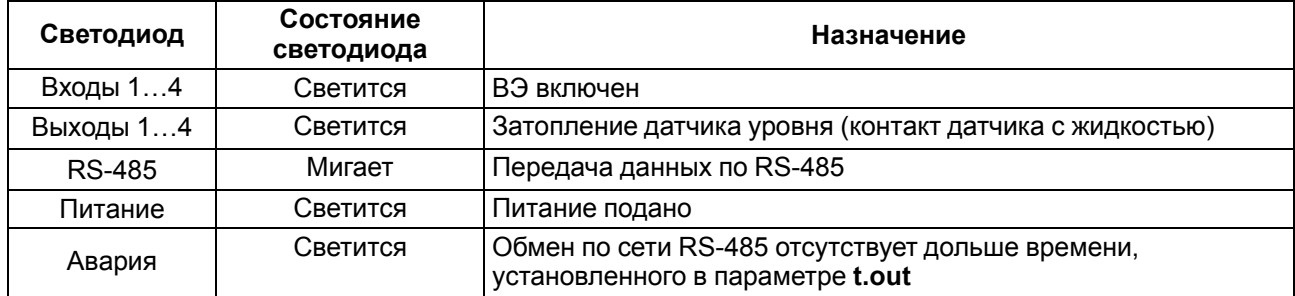

Под открывающейся крышкой лицевой панели на плате прибора расположены четыре DIP-переключателя для управления параметрами ВЭ.

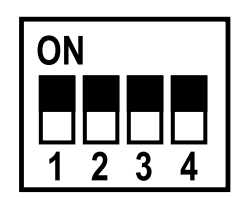

#### **Рисунок 6.3 – Внешний вид DIP-переключателей (все переключатели отключены (в положении «OFF»)**

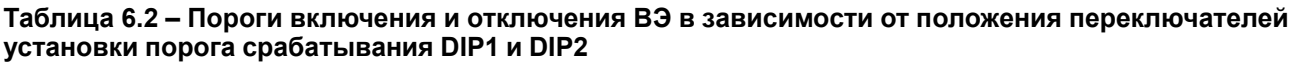

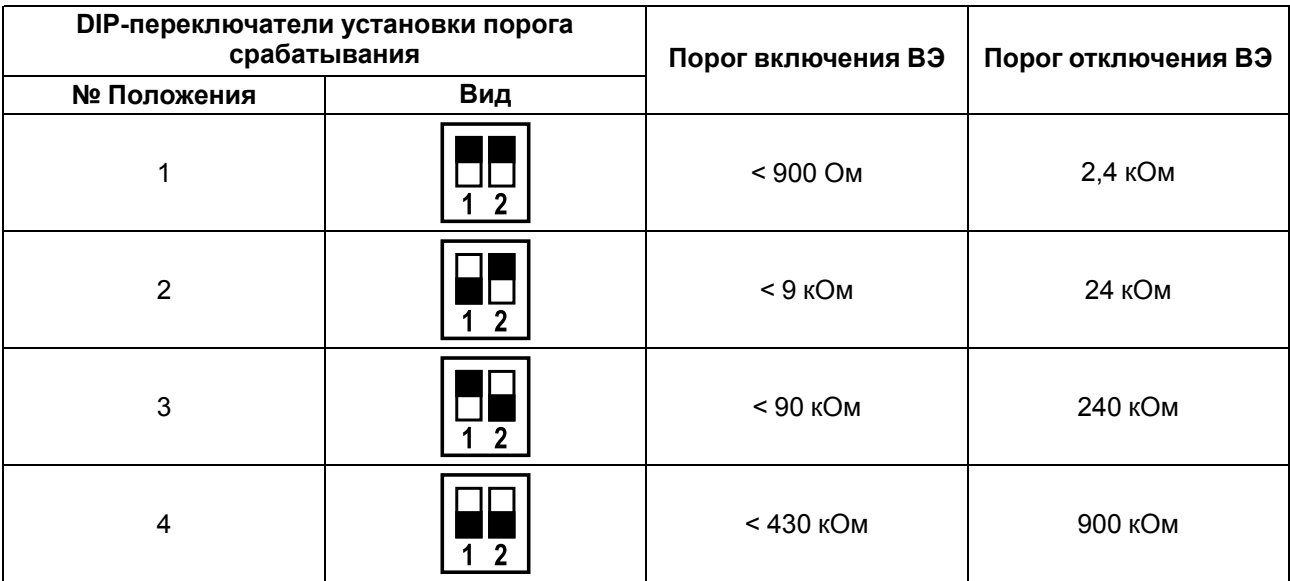

## <span id="page-20-0"></span>**7 Настройка**

#### <span id="page-20-1"></span>**7.1 Конфигурирование**

Прибор конфигурируется с помощью ПО «Конфигуратор М110». Установочный файл располагается на сайте [owen.ru.](https://www.owen.ru)

Для конфигурирования прибора следует:

- 1. Подключить прибор к ПК через адаптер интерфейса RS-485/RS-232 или RS-485/USB.
- 2. Подать питание на прибор.
- 3. Установить и запустить ПО «Конфигуратор М110».
- 4. Выбрать настройки порта для установки связи с прибором.

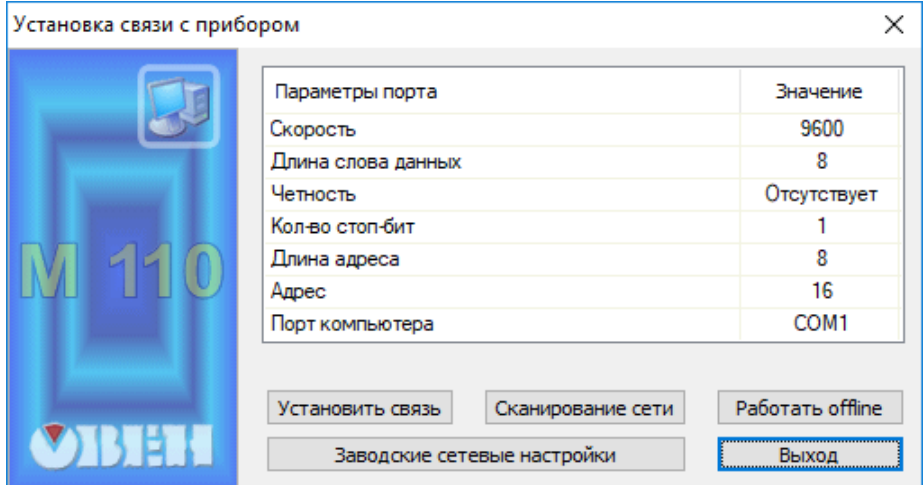

**Рисунок 7.1 – Выбор настроек порта**

5. Выбрать модель прибора.

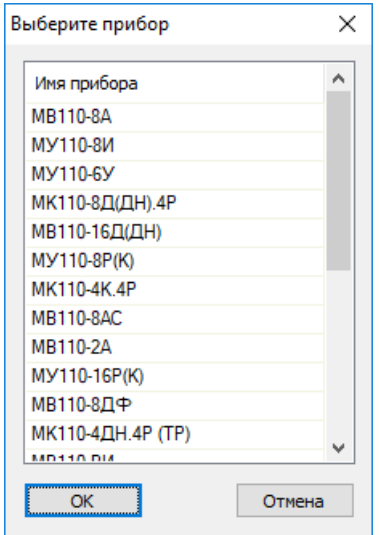

**Рисунок 7.2 – Выбор модели прибора**

6. В открывшемся главном окне задать конфигурационные параметры (см. приложение [Настраиваемые](#page-33-0) параметры).

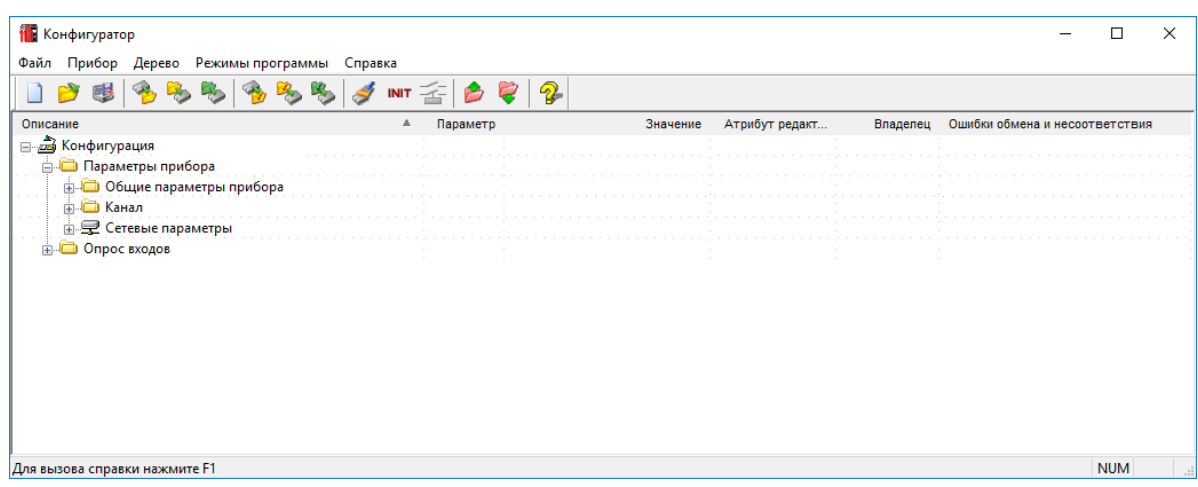

#### **Рисунок 7.3 – Главное окно**

7. После задачи параметров записать настройки в прибор, выбрав команду в главном меню **Прибор → Записать все параметры**.

Подробная информация о работе с ПО «Конфигуратор М110» представлена в руководстве пользователя на сайте [owen.ru.](https://www.owen.ru)

#### <span id="page-21-0"></span>**7.2 Конфигурационные и оперативные параметры**

Параметры в приборе разделяются на группы:

- конфигурационные;
- оперативные.

**Конфигурационные параметры** – это параметры, определяющие конфигурацию прибора: структуру и сетевые настройки. Значения конфигурационных параметров следует задавать с помощью ПО «Конфигуратор М110».

Значения конфигурационных параметров хранятся в энергонезависимой памяти прибора и сохраняются в случае выключения питания.

**Оперативные параметры** – это данные, которые прибор получает или передает по сети RS-485. В сеть они передаются ПК, контроллером или прибором-регулятором. Оперативные параметры отражают текущее состояние регулируемой системы.

Каждый параметр имеет имя, состоящее из латинских букв (до четырех), которые могут быть разделены точками, и название. Например, «Аварийное значение на ВЭ» **O. ALr**, где «Аварийное значение на ВЭ» – название, **O.ALr** – имя.

#### <span id="page-21-1"></span>**7.3 Восстановление заводских сетевых настроек**

Восстановление заводских сетевых настроек прибора используется во время установки связи между ПК и прибором в случае утери информации о заданных значениях сетевых параметров прибора.

Для восстановления заводских сетевых настроек прибора следует:

- 1. Отключить питание прибора.
- 2. Открыть крышку на лицевой панели прибора.
- 3. Установить перемычку в положение «Замкнуто», при этом прибор работает с заводскими значениями сетевых параметров, но в его памяти сохраняются установленные ранее значения сетевых параметров.
- 4. Включить питание.

#### **ВНИМАНИЕ**

Напряжение на некоторых элементах печатной платы прибора опасно для жизни! Прикосновение к печатной плате, а также попадание посторонних предметов внутрь корпуса недопустимы!

- 5. Запустить ПО «Конфигуратор М110».
- 6. В окне установки связи задать значения заводских сетевых параметров [\(таблица](#page-22-0) 7.1) или нажать кнопку «Заводские сетевые настройки». Связь с прибором установится с заводскими значениями сетевых параметров.
- 7. Считать значения сетевых параметров прибора, выбрав команду **Прибор | Прочитать все параметры** или открыв папку **Сетевые параметры**.
- 8. Зафиксировать на бумаге значения сетевых параметров прибора, которые были считаны.
- 9. Закрыть ПО «Конфигуратор М110».
- 10. Отключить питание прибора.
- 11. Снять перемычку .
- 12. Закрыть крышку на лицевой панели прибора.
- 13. Включить питание прибора и запустить ПО «Конфигуратор М110».
- 14. Установить зафиксированные ранее значения параметров в окне **Установка связи с прибором**.
- 15. Нажать кнопку **Установить связь**.
- 16. Проверить наличие связи с прибором, выбрав команду **Прибор | Проверка связи с прибором**.

#### <span id="page-22-0"></span>**Таблица 7.1 – Заводские значения сетевых параметров прибора**

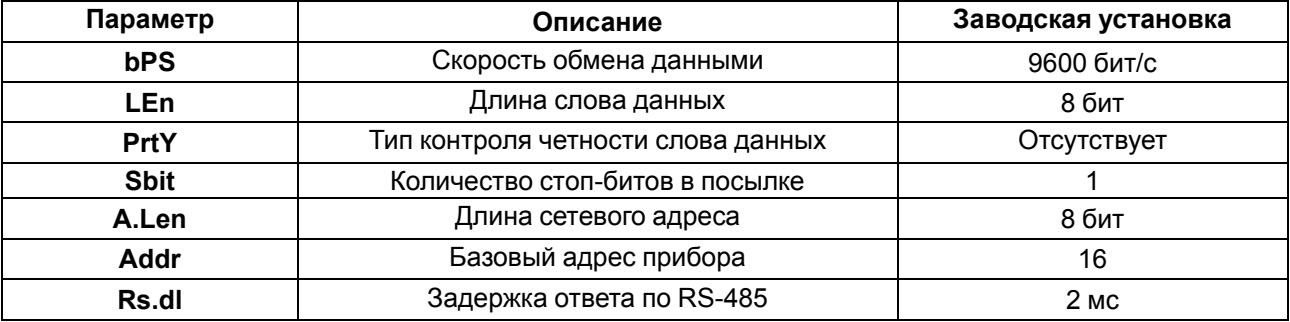

### <span id="page-23-0"></span>**8 Интерфейс RS-485**

### <span id="page-23-1"></span>**8.1 Базовый адрес прибора в сети RS-485**

Каждый прибор в сети RS-485 должен иметь свой уникальный базовый адрес. Базовый адрес прибора задается в ПО «Конфигуратор М110» (параметр **Addr**).

#### **Таблица 8.1 – Адресация в сети RS-485**

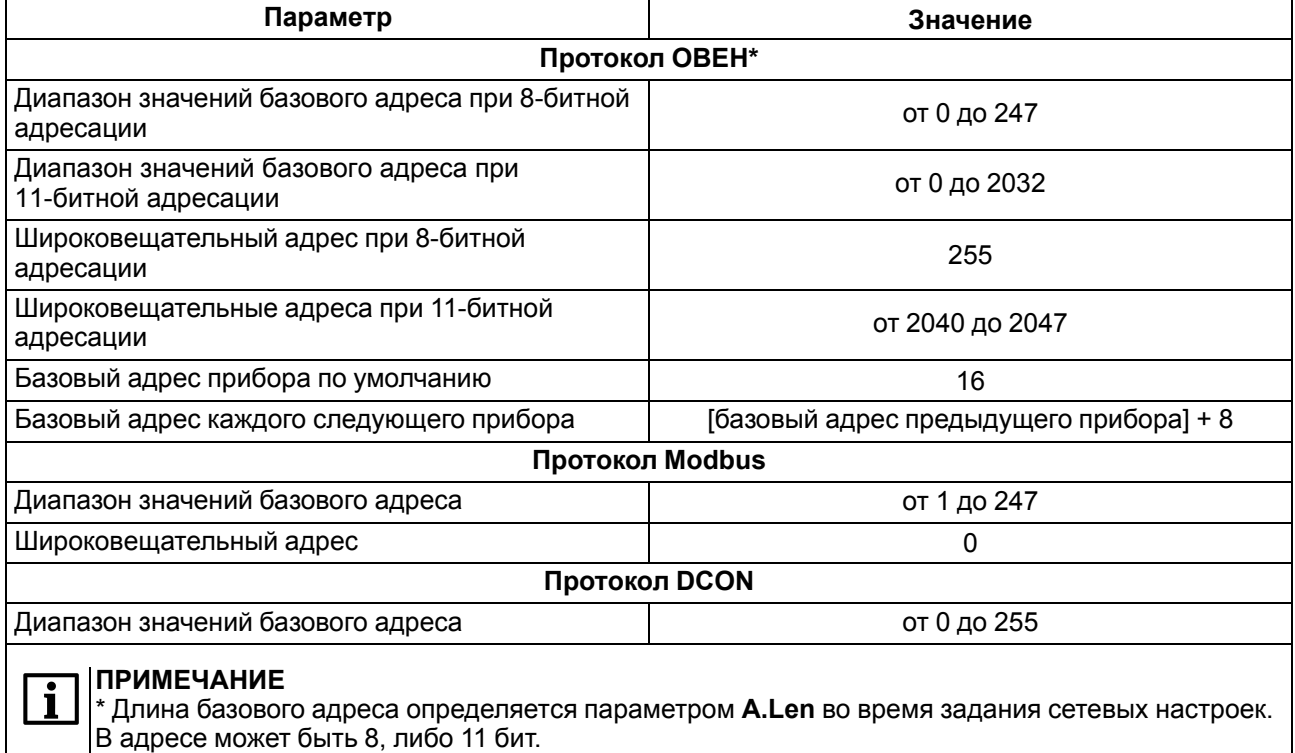

### <span id="page-23-2"></span>**8.2 Протокол ОВЕН**

Для задания скважности ШИМ по сети RS-485 следует присвоить значения четырем оперативным параметрам **r.ОЕ** прибора, см. приложение [Оперативные](#page-35-0) параметры протокола ОВЕН.

Посылка групповой команды включения/выключения ВЭ по протоколу ОВЕН невозможна.

По протоколу ОВЕН опрос состояния дискретных входов и счетчиков производится через оперативные параметры прибора.

В параметре **r.Cn** бит, равный 0, соответствует состоянию «Разомкнут», равный 1, соответствует состоянию «Замкнут». Старший бит соответствует входу с наибольшим номером.

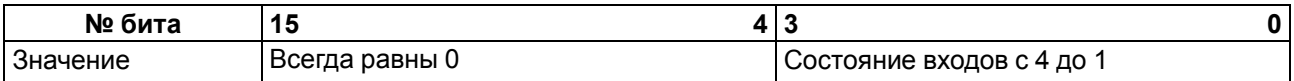

### <span id="page-23-3"></span>**8.3 Протокол Modbus**

Работа по протоколу Modbus может идти в режимах ASCII или RTU.

По протоколу Modbus возможно считывание битовой маски состояния всех дискретных входов (регистр с номером 17 (0х11). В регистре используются биты с 0 по 3, старший из них соответствует входу с наибольшим номером.

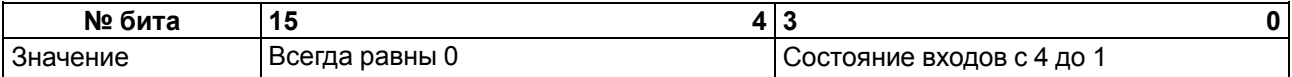

Значения битов в маске:

- **0** соответствует состоянию входа «Разомкнут»;
- **1** соответствует состоянию «Замкнут».

Каждый ВЭ в отдельности управляется записью скважности ШИМ в регистры, соответствующие каждому из дискретных ВЭ. Регистры записываются командой 16 (0x10), считываются – командами 3 (0x03) или 4 (0x04).

Групповая команда включения/выключения ВЭ может посылаться:

- командой 16 (0x10) записью битовой маски в регистр с номером 18 (0x12);
- командой 15 (0x0F) записью битовой маски в адресное пространство ячеек.

В случае функции 16 в регистр записывается значение от 0 до 15, каждый бит значения соответствует состоянию дискретного ВЭ прибора. Единичное значение бита соответствует состоянию «Включено» для ВЭ.

Значение счетчиков дискретных входов следует считывать из регистров с номерами от 64 (0х40) до 67 (0х43). Счетчики обнуляются записью 0 в эти регистры.

В случае использования функции 15 указывается:

- начальный адрес ВЭ от 0x0000 до 0x0003;
- количество ВЭ (начиная с начального адреса ВЭ, если он установлен 0x0000, то начиная с ВЭ № 1), состояние которых должно быть установлено – от 0x0001 до 0x0004;
- количество байт (посылаемой маски) 0x01;
- выходное значение (битовая маска). Единичное значение бита соответствует состоянию «Включено» для ВЭ.

Регистры записываются командой **16 (0x10)**, считываются – командами **3 (0x03)** или **4 (0x04)**.

#### **ПРЕДУПРЕЖДЕНИЕ**

По протоколу Modbus возможно изменение периода ШИМ, значения безопасного состояния и других параметров ВЭ. Эти данные при получении сохраняются в энергонезависимой памяти прибора, имеющей ограниченный ресурс перезаписей (около 1 млн), поэтому не рекомендуется менять значения периода ШИМ или значения безопасного состояния так же часто, как передавать значения скважности ШИМ.

Полный список регистров Modbus приведен в приложении Регистры [протокола](#page-36-0) Modbus.

#### <span id="page-24-0"></span>**8.4 Протокол DCON**

Для работы с дискретными входами и счетчиками по протоколу DCON в модуле реализованы 4 команды:

- считать значения дискретных входов (вариант № 1 и вариант № 2);
- считать значения счетчика дискретного входа;
- обнулить состояние счетчика дискретного входа;
- включение/выключение ВЭ.

#### **Считать значения дискретных входов (вариант № 1)**

#### **Посылка:**

@AA[CHK](cr)

где **AA** – адрес модуля от 0x00 до 0xFF;

```
[CHK] – контрольная сумма;
```
**(cr)** – символ перевода строки (0х0D).

#### **Ответ:**

- в случае приема допустимой команды:
	- (данные)[CHK](cr)
- при нераспознанной команде:

?АА[CHK](cr)

где **(данные)** – 16 бит значений, описанные в [таблице 8.2.](#page-25-0)

#### <span id="page-25-0"></span>**Таблица 8.2 – Соответствие состояний дискретных входов битам данных**

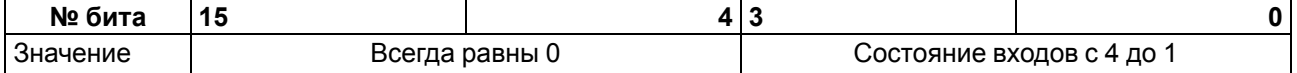

#### **ВНИМАНИЕ**

Для протокола DCON бит, равный **1**, означает, что вход «Разомкнут», бит, равный **0**, – что вход «Замкнут».

Если в посылке синтаксическая ошибка или ошибка в контрольной сумме, то ответ не посылается.

#### **Пример**

Посылка:

**>@10[CHK](cr)** – запрос состояния дискретных входов с модуля с шестнадцатеричным адресом 10.

Ответ:

**>000F[CHK](cr)** – все дискретные входы в состоянии «Разомкнут».

#### **Считать значения дискретных входов (вариант № 2)**

#### **Посылка:**

\$AA6[CHK](cr)

где **AA** – адрес модуля от 0x00 до 0xFF;

**6** – команда чтения значения дискретных входов;

**[CHK]** – контрольная сумма;

**(cr)** – символ перевода строки (0х0D).

#### **Ответ:**

• в случае приема допустимой команды:

!(данные)[CHK](cr)

• при нераспознанной команде:

?AA[CHK](cr)

**ПРИМЕЧАНИЕ**

где **(данные)** – три байта значений, описанные в [таблице](#page-25-1) 8.3.

#### <span id="page-25-1"></span>**Таблица 8.3 – Соответствие состояний дискретных входов битам данных**

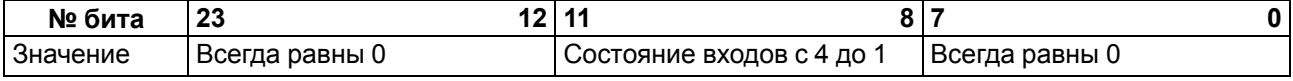

Для протокола DCON бит, равный **1**, означает, что вход «Разомкнут», бит, равный **0**, – что вход «Замкнут».

Если в посылке синтаксическая ошибка или ошибка в контрольной сумме, то ответ не посылается.

#### **Пример**

Посылка:

**>\$106[CHK](cr)** – запрос состояния дискретных входов с модуля с шестнадцатеричным адресом 10.

Ответ:

**>!000300[CHK](cr)** – дискретные входы № 1, 2 в состоянии «Разомкнут», остальные в состоянии «Замкнут».

#### 8 [Интерфейс](#page-23-0) RS-485

### **Считать значения счетчика дискретного входа**

**Посылка:**

#AAN[CHK](cr)

где **AA** – адрес модуля от 0x00 до 0xFF;

**N** – номер входа от 0х0 до 0х3;

**[CHK]** – контрольная сумма;

**(cr)** – символ перевода строки (0х0D).

#### **Ответ:**

- в случае приема допустимой команды:
	- !(данные)[CHK](cr)
- в случае запроса счетчика с несуществующего входа или при нераспознаваемой команде:

```
?АА[CHK](cr)
```
где **(данные)** – результат вычисления в диапазоне от 00000 до 65535 в десятичном виде (строка 5 символов).

Если в посылке синтаксическая ошибка или ошибка в контрольной сумме, то никакого ответа не требуется.

#### **Пример**

Посылка:

>**#101 [CHK] (cr)** – запрос состояния счетчика входа № 2 модуля с шестнадцатеричным адресом 10.

Ответ:

**>!00347[CHK](cr)** – значение счетчика равно 347 (в десятичном виде).

#### **Обнулить состояние счетчика дискретного входа**

#### **Посылка:**

\$AACN[CHK](cr)

где **AA** – адрес модуля от 0x00 до 0xFF;

**C** – команда сброса значения счетчика (С – большая латинская);

**N** – номер дискретного входа от 0х0 до 0х3;

**[CHK]** – контрольная сумма;

**(cr)** – символ перевода строки (0х0D).

#### **Ответ:**

- в случае приема допустимой команды:
	- !АА[CHK](cr)
- при нераспознаваемой команде:

#### ?АА[CHK](cr)

Если в посылке синтаксическая ошибка или ошибка в контрольной сумме, то никакого ответа не требуется.

#### **Пример**

Посылка:

```
> $10С1 [CHK] (cr) – обнулить состояние счетчика входа № 2 модуля с шестнадцатеричным
адресом 10.
```
Ответ:

**>!10[CHK](cr)** – значение счетчика обнулено.

#### **Включение/выключение ВЭ**

По протоколу DCON возможна посылка только групповой команды на включение/выключение ВЭ. Задать скважность ШИМ по протоколу DCON нельзя.

#### **Посылка:**

@AA(данные)[CHK](cr)

где **AA** – адрес модуля от 0x00 до 0xFF;

**(данные)** – 8 бит значений, записываемых в выходы. Значение **1** соответствует состоянию «Включено», значение **0** состоянию «Выключено». Значение старших четырех бит всегда игнорируется. Четвертый (считая справа) бит соответствует выходу № 4, младший (последний) – выходу № 1;

**[CHK]** – контрольная сумма;

**(cr)** – символ перевода строки (0х0D).

#### **Ответ:**

• в случае приема допустимой команды:

[CHK](cr)

• при нераспознаваемой команде:

?AA[CHK](cr)

Если в посылке синтаксическая ошибка или ошибка в контрольной сумме, то ответ не посылается.

#### **Пример**

Посылка:

**>@100F[CHK](cr)** – установить все дискретные выходы модуля с шестнадцатеричным адресом 10 в состояние «Включено».

Ответ:

**>[CHK](cr)** – успешно».

#### **Пример**

Посылка:

**>@100A[CHK](cr)** – установить выходы № 4 и № 2 в состояние «Включено», а выходы № 3 и № 1 – в состояние «Выключено».

Ответ:

**>[CHK](cr)** – успешно».

Контрольная сумма (CHK) позволяет обнаружить ошибки в командах, отправленных из ведущего устройства, а также в ответах ведомого. Контрольная сумма (CHK) передается как коды двух ASCII символов (от 0х00 до 0хFF) и представляет собой сумму ASCII кодов всех символов посылки не включая код символа переноса строки. В случае переполнения суммы, старшие разряды отбрасываются.

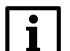

#### **ПРИМЕЧАНИЕ**

Вся информация, содержащаяся в кадре, включая адрес прибора, данные, CHK и символ перевода строки, передается в ASCII кодах. Следует обратить внимание, что использование ASCII кодов строчных латинских символов недопустимо.

#### <span id="page-28-0"></span>**8.5 Опрос состояния входов по сети RS-485**

Для получения значения состояния дискретных входов следует прочитать значение регистра «Состояние дискретных входов» (имя и адрес регистра приведены в Приложениях). Значение регистра соответствует состоянию дискретных входов согласно таблице ниже.

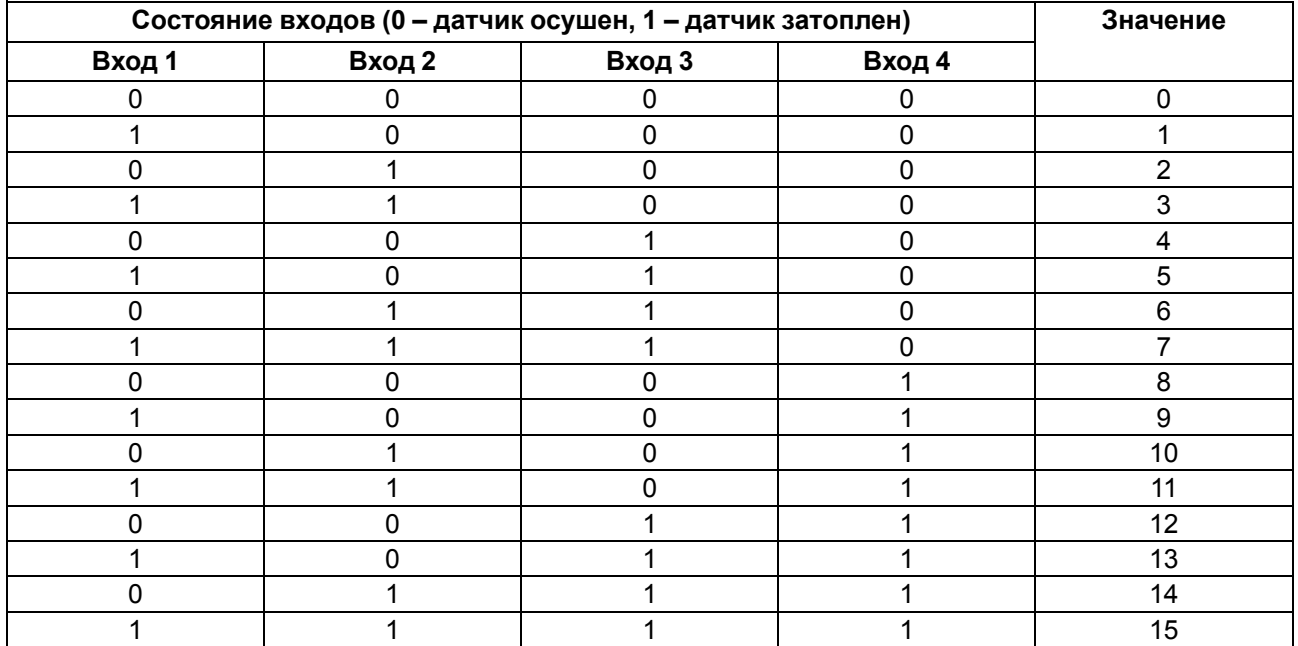

#### **Таблица 8.4 – Состояние дискретных входов**

#### <span id="page-28-1"></span>**8.6 Управление ВЭ по сети RS-485**

Управлять дискретными ВЭ следует с помощью:

- контроллера;
- ПК с установленной SCADA-системой с подключенным ОРС-сервером.

Для управления дискретными ВЭ следует:

- 1. Удостовериться, что значение параметра входа **Управление по сети** = **да**.
- 2. В случае значения параметра входа **Управление по сети** = **нет** установить переключатель DIP3 («Управление по сети») в положение «ON».
- 3. Записать значение состояния ВЭ в параметр «Состояния дискретных выходов», параметр и адрес регистра приведены в Приложениях. Все ВЭ будут установлены в соответствующие состояния согласно таблице.
- 4. В случае установки переключателя DIP3 в положение «Off», состояние ВЭ будет определяться в соответствии с состояниями входов. То есть, в случае замыкания входа (датчик затоплен) включается соответствующий выход. В данном режиме невозможно управлять состоянием выходов по сети RS-485. Состояние данного переключателя отображается в параметре «Управление по сети» – «нет».

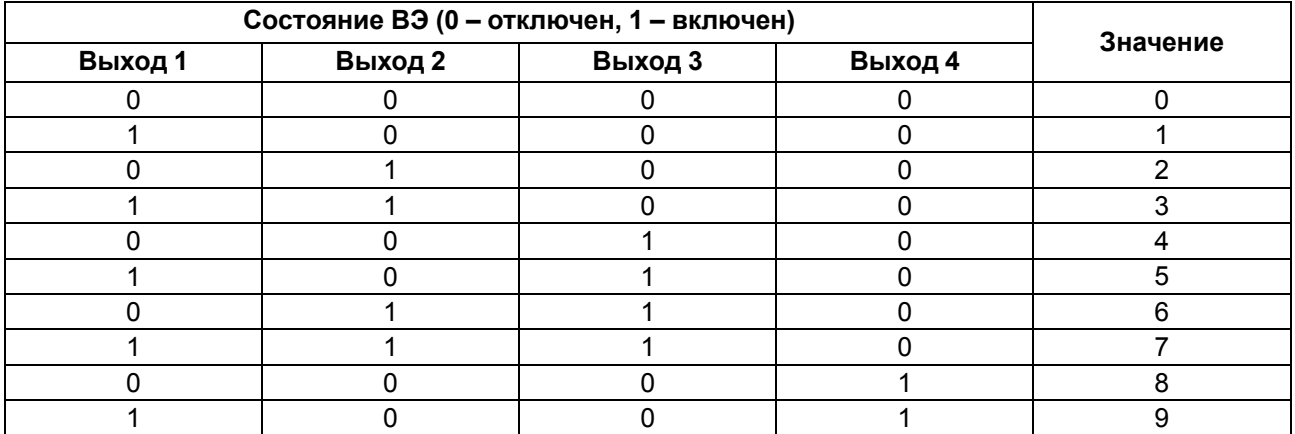

#### **Таблица 8.5 – Состояния ВЭ**

#### **Продолжение таблицы 8.5**

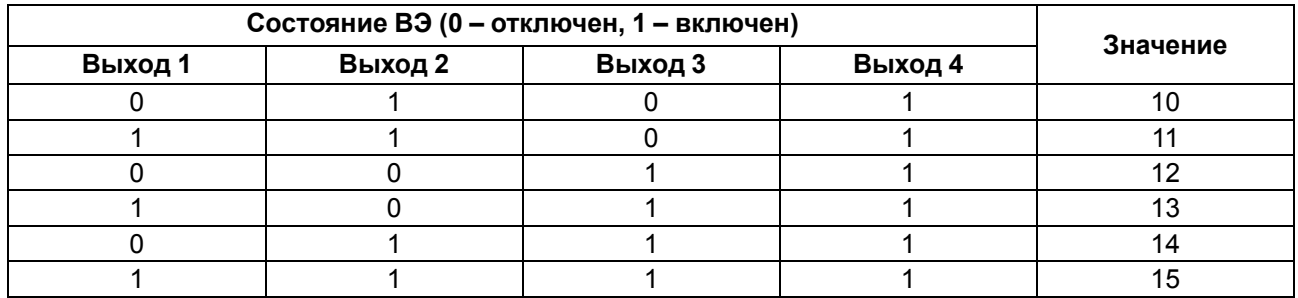

#### <span id="page-29-0"></span>**8.7 Режим «Авария»**

Если от Мастера сети RS-485 нет запросов в течение времени, заданного параметром **t.out** «Максимальный сетевой тайм-аут», то прибор переходит в режим «Авария». Все ВЭ переходят в состояние, определенное положением переключателя DIP4 («Режим работы по тайм-ауту»), согласно [таблице](#page-29-1) 8.6.

Прибор выходит из состояния «Авария» в случае выполнения одного из условий:

- получен запрос от Мастера сети;
- включен режим автоматического управления (переключатель DIP3 в положении «off»).

Безопасного состояния при положении «off» переключателя DIP3 не существует.

Безопасное состояние выходов определяется значением параметра **O.ALr**. Значение данного параметра задается при первоначальном конфигурировании и может изменяться по сети (запись в параметр **O.ALr** нового значения).

Соотношение значения параметра **O.ALr** и безопасных состояний ВЭ приведено в таблице ниже.

По умолчанию значение параметра **O.ALr** равно 0.

#### **Пример**

В случае пропадания связи по RS-485 прибор отслеживает состояние переключателей DIP3 и DIP4. Если состояние DIP3 – On, и DIP4 – Off, прибор переводит состояние выходов согласно значению параметра **O.ALr**.

Соответственно, при значении O.ALr = 5 выходы 1 и 3 перейдут во включенное состояние, выходы 2 и 4 – в выключенное состояние.

При значении **t.out** = 0 прибор не переходит в режим «Авария» (ВЭ не меняют своего состояния).

<span id="page-29-1"></span>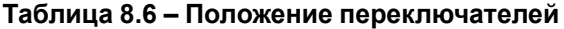

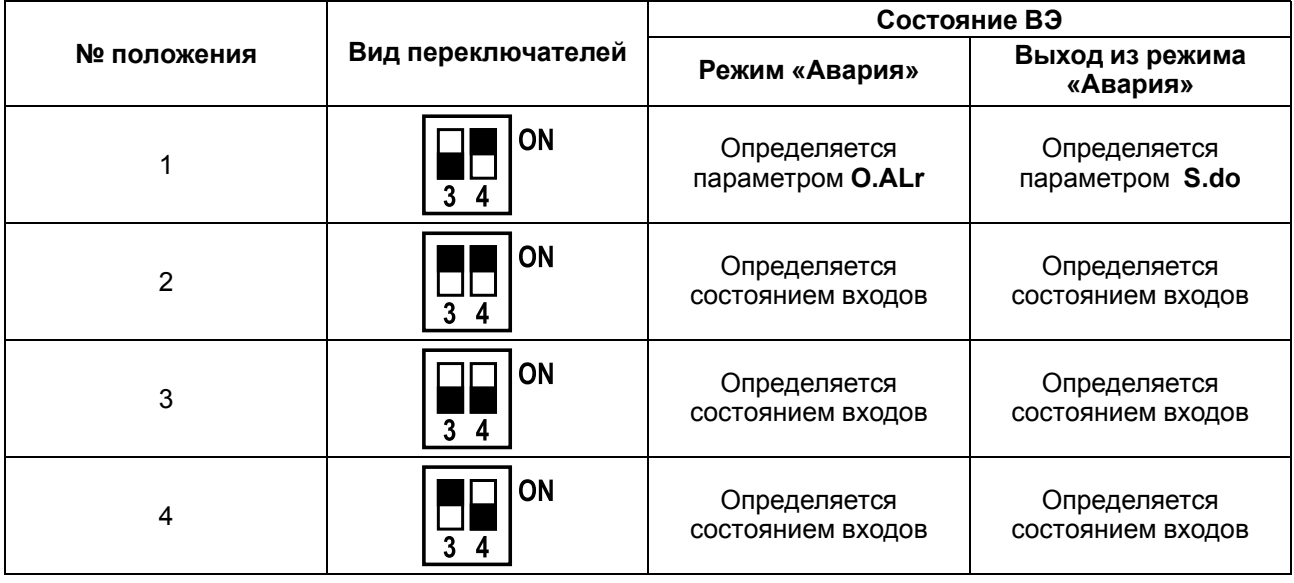

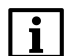

#### **ПРИМЕЧАНИЕ**

Светодиод «Авария» светится только в положениях № 1 и № 3.

| Состояние ВЭ (0 - отключен, 1- включен) |         |         |         |                |
|-----------------------------------------|---------|---------|---------|----------------|
| Выход 1                                 | Выход 2 | Выход 3 | Выход 4 | Значение O.ALr |
| 0                                       | 0       |         | O       | n              |
|                                         | ი       |         | N       |                |
| 0                                       |         |         | ი       |                |
|                                         |         |         |         | 3              |
|                                         | ი       |         | 0       | 4              |
|                                         | 0       |         | 0       | 5              |
| ი                                       |         |         | 0       | 6              |
|                                         |         |         | 0       |                |
| ი                                       | O       |         |         | 8              |
|                                         | 0       | ი       |         | 9              |
| 0                                       |         |         |         | 10             |
|                                         |         |         |         | 11             |
|                                         | ი       |         |         | 12             |
|                                         |         |         |         | 13             |
|                                         |         |         |         | 14             |
|                                         |         |         |         | 15             |

**Таблица 8.7 – Значение O.ALr в зависимости от состояний ВЭ**

### <span id="page-31-0"></span>**9 Техническое обслуживание**

#### <span id="page-31-1"></span>**9.1 Общие указания**

Во время выполнения работ по техническому обслуживанию прибора следует соблюдать требования безопасности из [раздела](#page-9-0) 3.

Техническое обслуживание прибора проводится не реже одного раза в 6 месяцев и включает следующие процедуры:

- проверка крепления прибора;
- проверка винтовых соединений;
- удаление пыли и грязи с клеммника прибора.

### <span id="page-31-2"></span>**10 Маркировка**

На корпус прибора нанесены:

- наименование прибора;
- степень защиты корпуса по ГОСТ 14254;
- напряжение и частота питания;
- потребляемая мощность;
- класс защиты от поражения электрическим током по ГОСТ 12.2.007.0;
- знак соответствия требованиям ТР ТС (ЕАС);
- страна-изготовитель;
- заводской номер прибора и год выпуска.
- На потребительскую тару нанесены:
	- наименование прибора;
	- знак соответствия требованиям ТР ТС (ЕАС);
	- страна-изготовитель;
	- заводской номер прибора и год выпуска.

### <span id="page-31-3"></span>**11 Упаковка**

Прибор упаковывается в соответствии с ГОСТ 23088 в потребительскую тару, выполненную из коробочного картона согласно ГОСТ 7933.

Для почтовой пересылки прибор упаковывается в соответствии с ГОСТ 9181.

### <span id="page-31-4"></span>**12 Транспортирование и хранение**

Прибор должен транспортироваться в закрытом транспорте любого вида в транспортной таре поштучно или в контейнерах. В транспортных средствах тара должна крепиться согласно правилам, действующим на соответствующих видах транспорта.

Условия транспортирования должны соответствовать условиям 5 ГОСТ 15150 при температуре окружающего воздуха от –25 до +55 °C с соблюдением мер защиты от ударов и вибраций.

Условия хранения в таре на складе изготовителя и потребителя должны соответствовать условиям 1 ГОСТ 15150. В воздухе не должны присутствовать агрессивные примеси.

Прибор следует хранить на стеллажах.

### <span id="page-32-0"></span>**13 Комплектность**

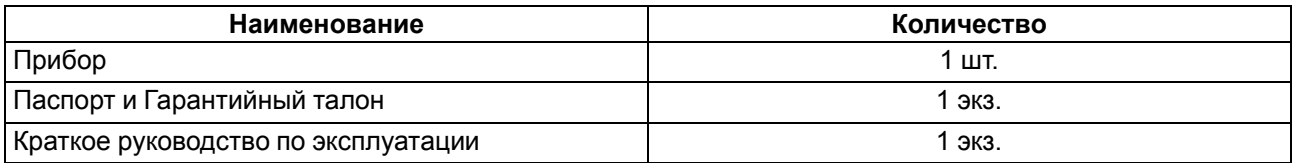

#### **ПРИМЕЧАНИЕ**

 $|i$ 

Изготовитель оставляет за собой право внесения дополнений в комплектность прибора.

### <span id="page-32-1"></span>**14 Гарантийные обязательства**

Изготовитель гарантирует соответствие прибора требованиям ТУ при соблюдении условий эксплуатации, транспортирования, хранения и монтажа.

Гарантийный срок эксплуатации – **24 месяца** со дня продажи.

В случае выхода прибора из строя в течение гарантийного срока при соблюдении условий эксплуатации, транспортирования, хранения и монтажа предприятие-изготовитель обязуется осуществить его бесплатный ремонт или замену.

Порядок передачи прибора в ремонт содержится в паспорте и в гарантийном талоне.

### <span id="page-33-0"></span>**Приложение А. Настраиваемые параметры**

Полный перечень параметров прибора с указанием типов, имен, HASH-сверток и диапазонов значений приведен в файле «Параметры МК110-4К.4Р», размещенном на сайте [owen.ru.](https://www.owen.ru)

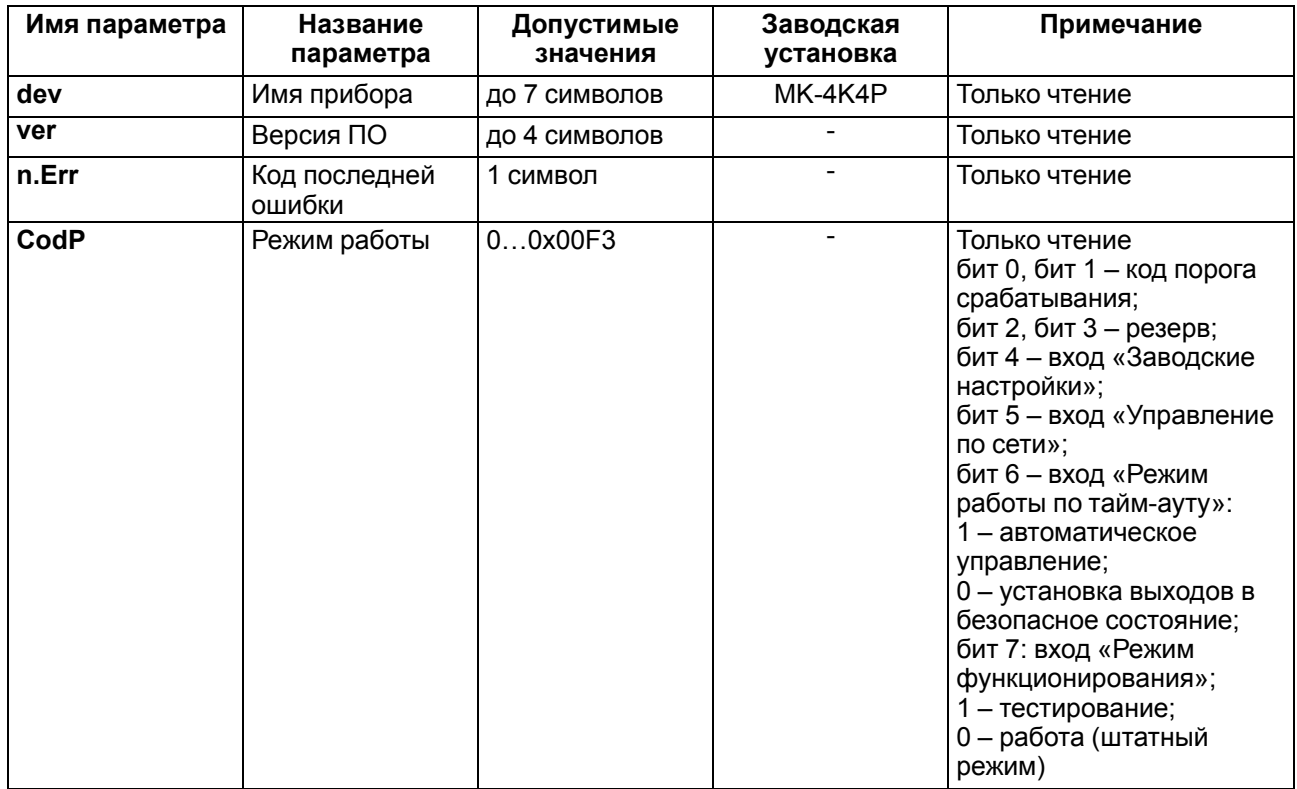

#### **Таблица А.1 – Общие параметры**

#### **Таблица А.2 – Конфигурационные параметры**

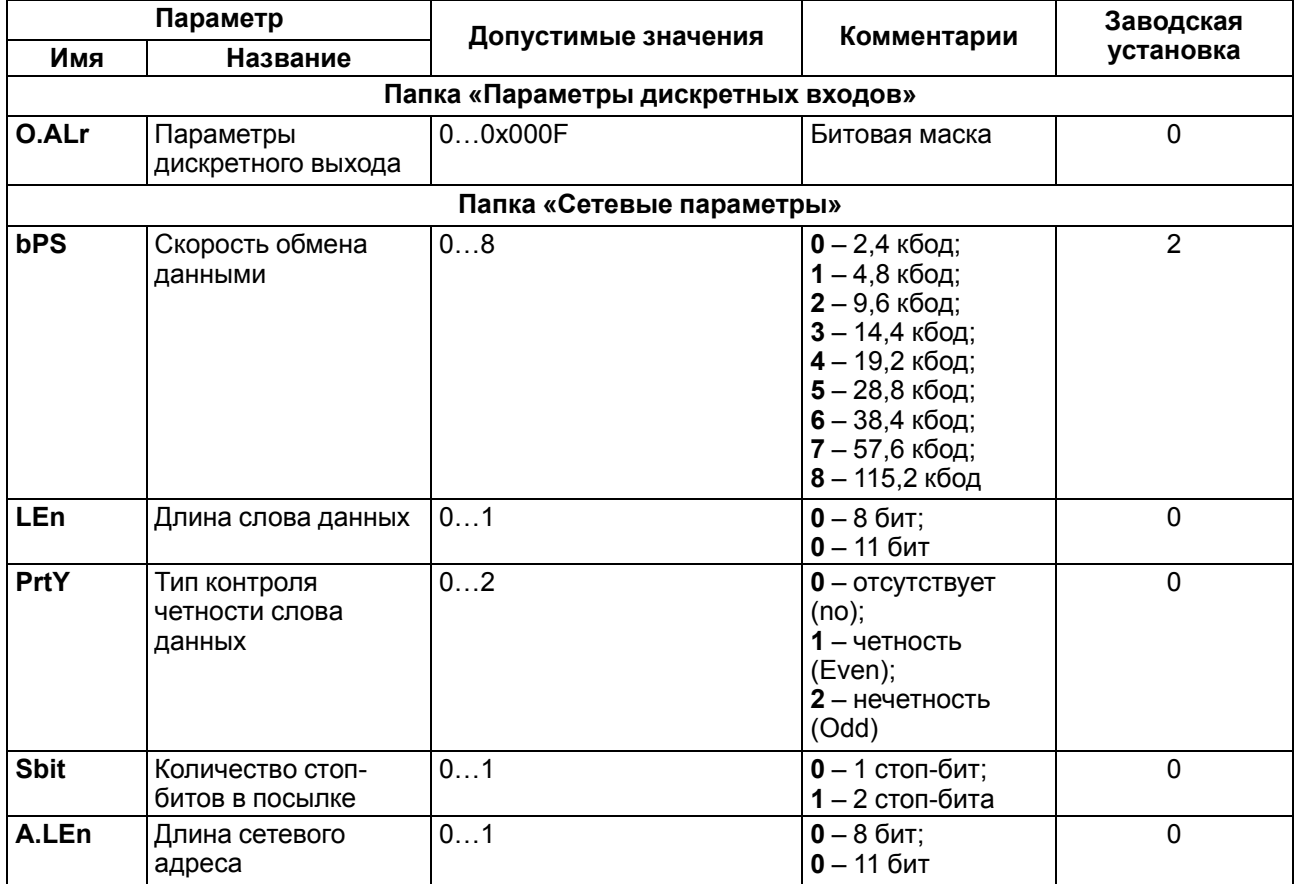

#### **Продолжение таблицы А.2**

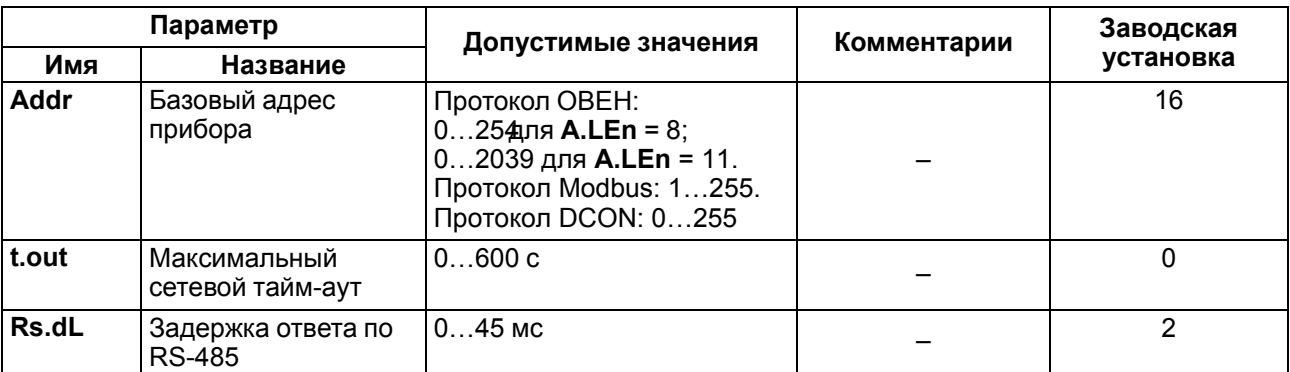

#### **ВНИМАНИЕ**

Конфигурации сетевых настроек 7-No-1 и 8-Yes-2 прибором не поддерживаются!

# <span id="page-35-0"></span>**Приложение Б. Оперативные параметры протокола ОВЕН**

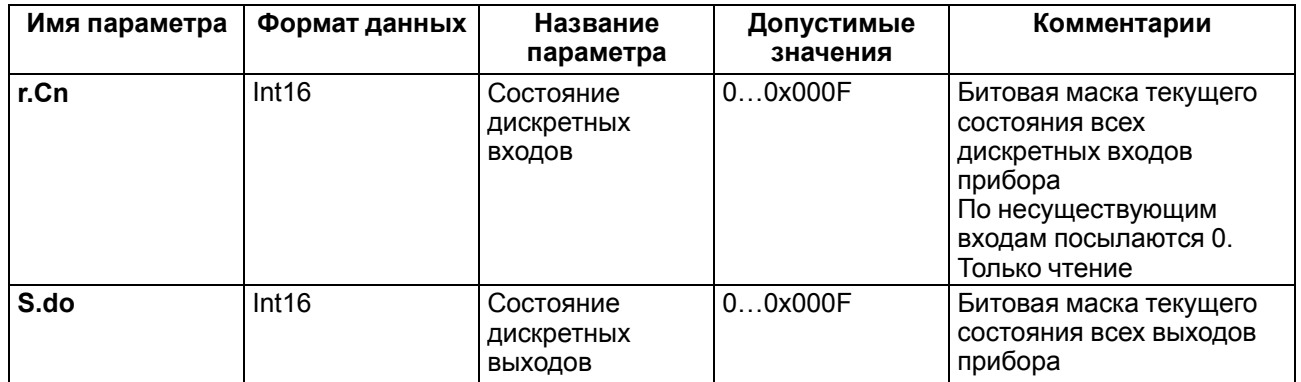

#### **Таблица Б.1 – Оперативные параметры протокола ОВЕН**

# <span id="page-36-0"></span>**Приложение В. Регистры протокола Modbus**

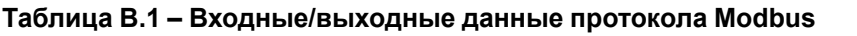

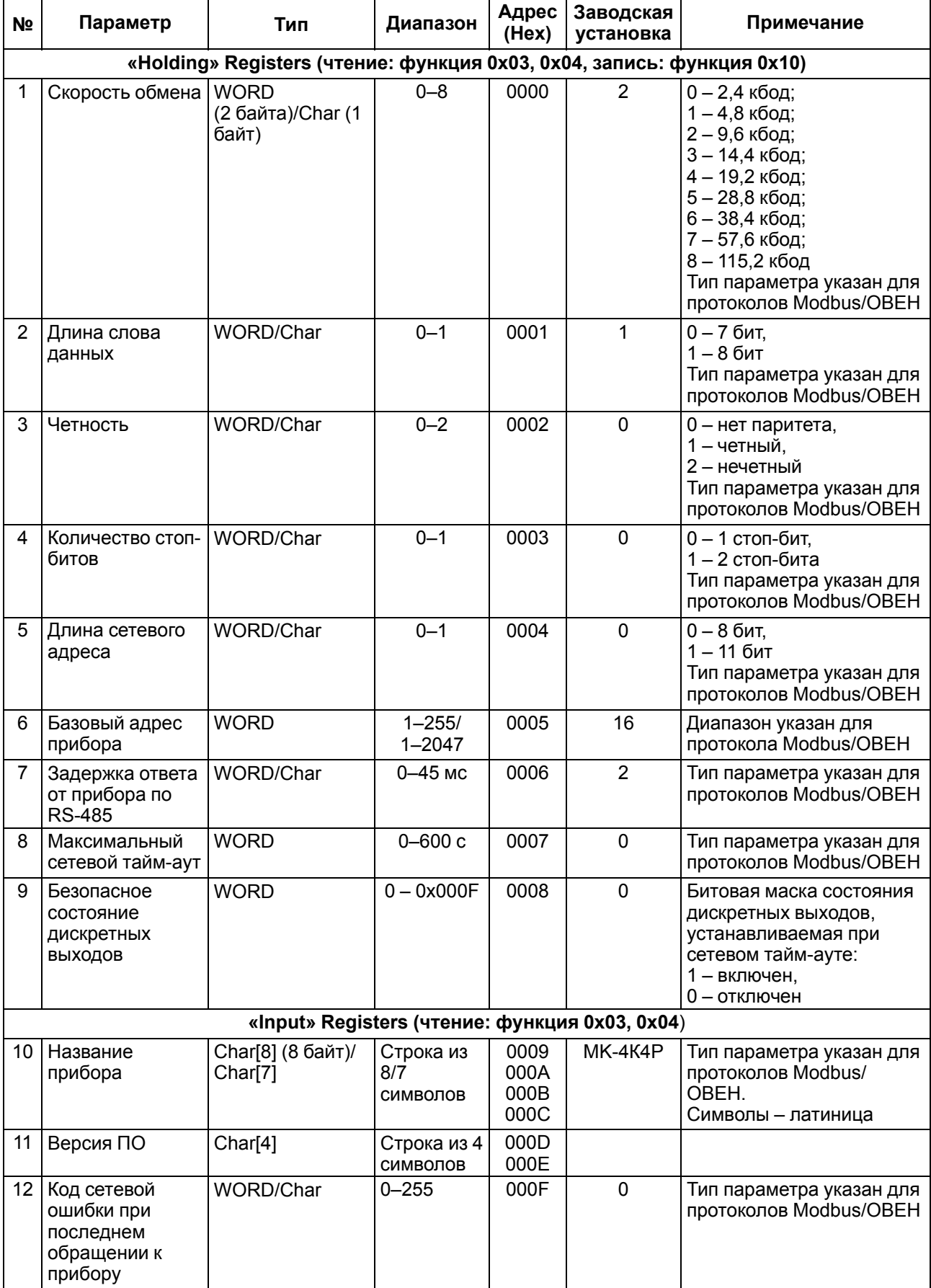

### **Продолжение таблицы В.1**

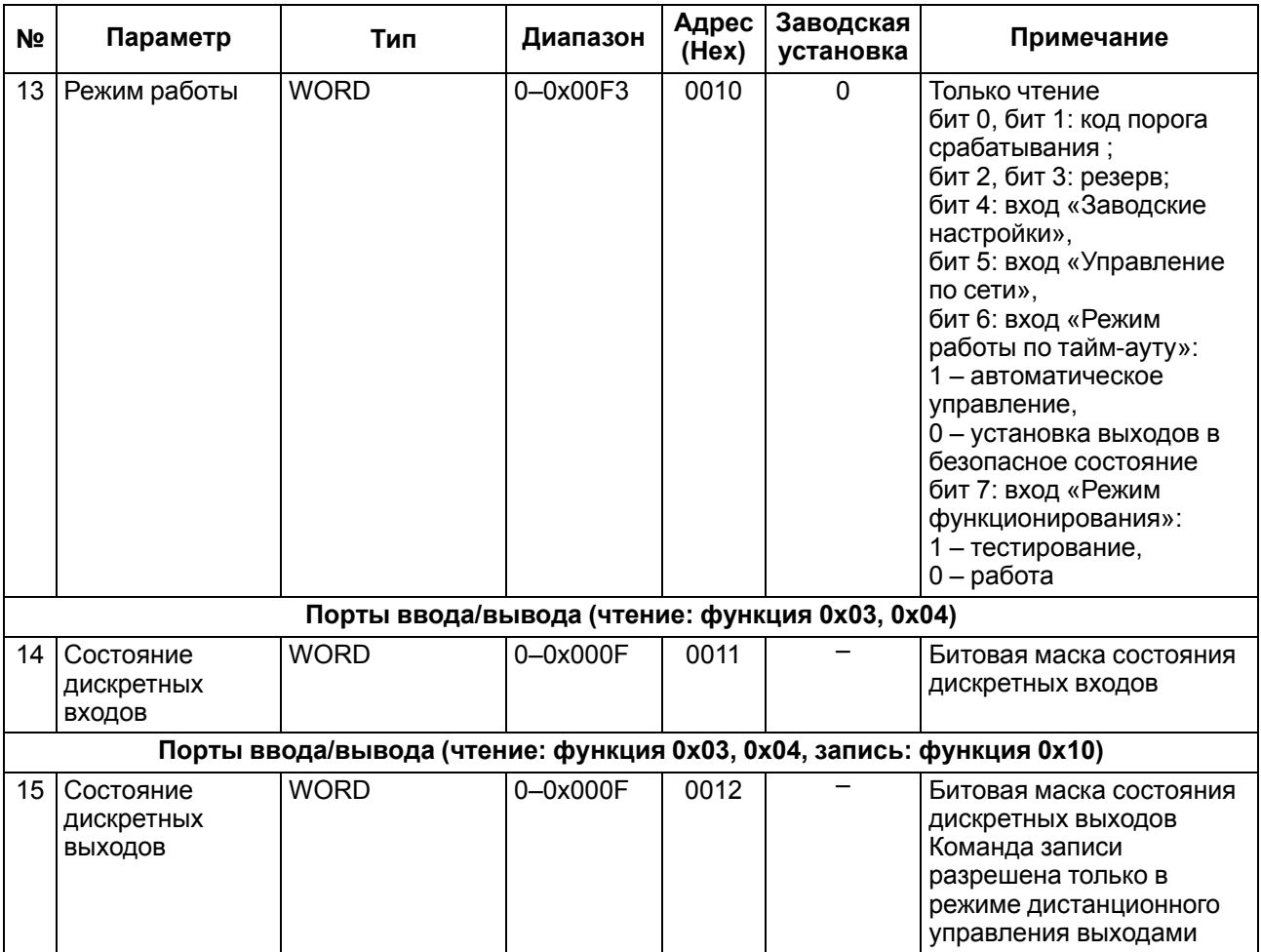

# <span id="page-38-0"></span>**Приложение Г. Команды протокола DCON**

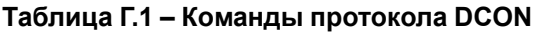

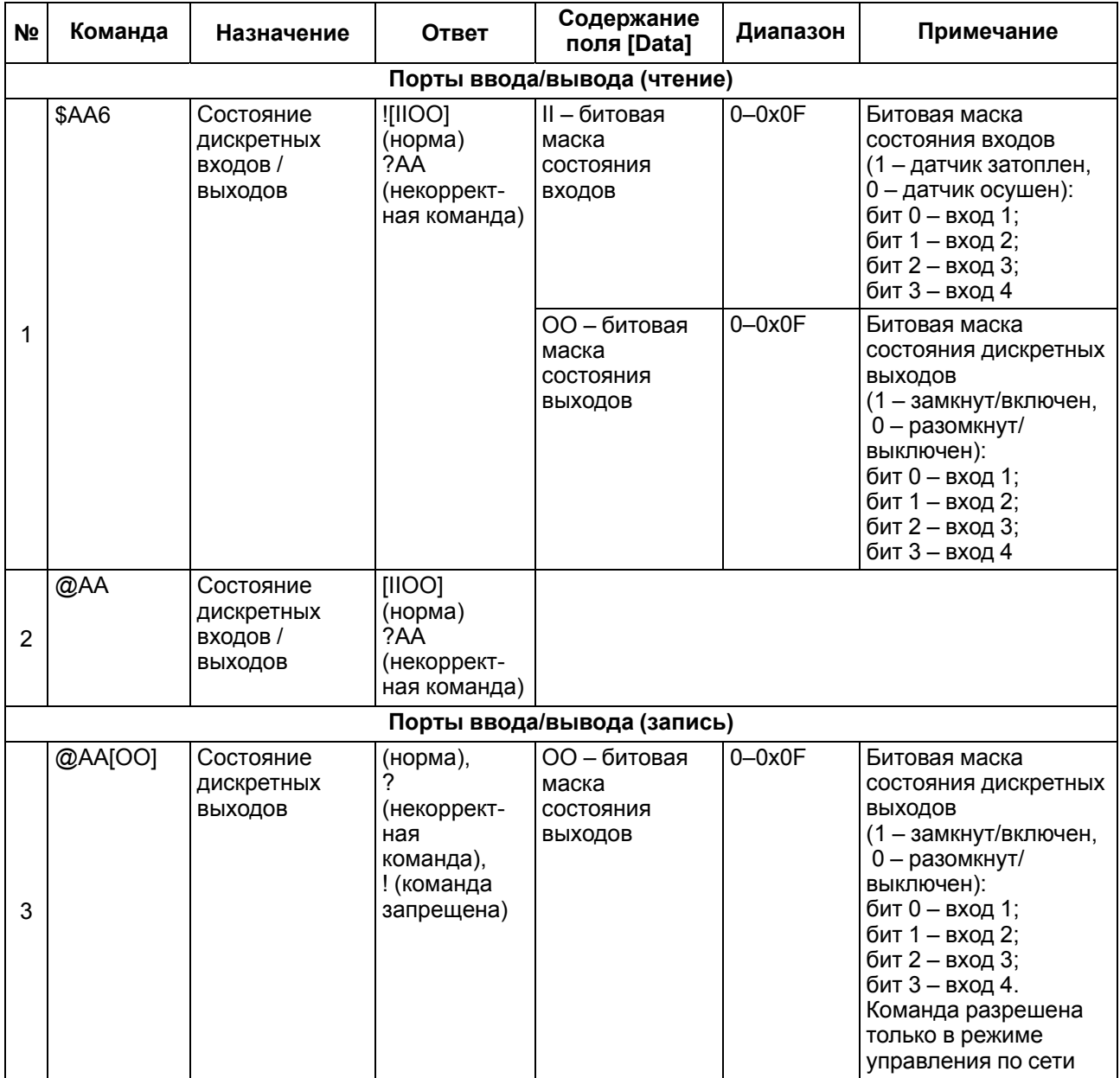

#### **Пример**

Команда «Считать состояние дискретных входов и выходов».

Посылка:

#### **@AA[CHK](cr)**,

где:

**АА** – адрес прибора, от 0x00 до 0xFF;

**[CHK]** – контрольная сумма;

**(cr)** – символ перевода строки (0х0D).

Ответ:

**(данные)[CHK](cr)** – в случае приема допустимой команды;

**?АА[CHK](cr)** – при нераспознаваемой команде.

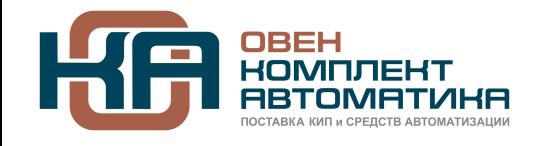

109428, Москва, Рязанский пр-кт д. 24 корп. 2, 11 этаж, офис 1101 Тел.: +7 (495) 663-663-5, +7 (800) 600-49-09 отдел продаж: [sales@owenkomplekt.ru](mailto:sales@owenkomplekt.ru) тех. поддержка: [consultant@owenkomplekt.ru](mailto:consultant@owenkomplekt.ru) www.owenkomplekt.ru

1-RU-32517-1.15